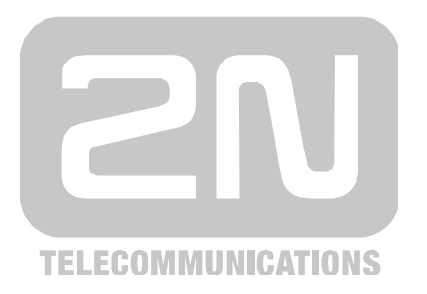

# $2N^{\circledR}$ **SmartGate GSM** brána

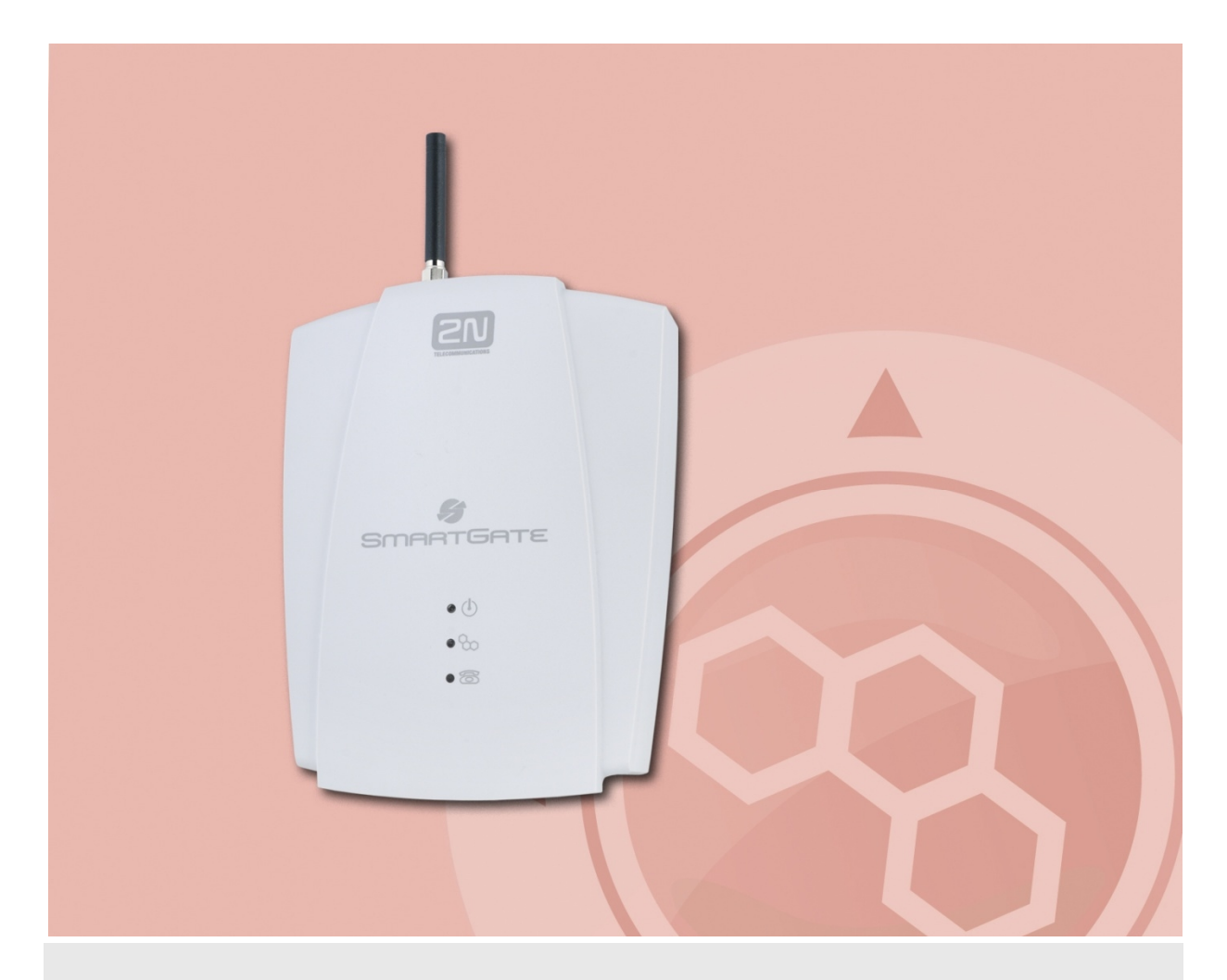

# Uživatelský manuál

Verze

 $1.1.1$ 

www.2n.cz

Společnost 2N TELEKOMUNIKACE a.s. je českým výrobcem a dodavatelem telekomunikační techniky.

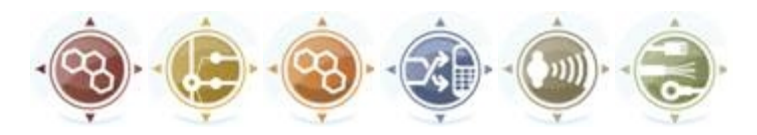

K produktovým řadám, které společnost vyvíjí, patří GSM brány, pobočkové ústředny, dveřní a výtahové komunikátory. 2N TELEKOMUNIKACE a.s. se již několik let řadí mezi 100 nejlepších firem České republiky a již dvě desítky let symbolizuje stabilitu a prosperitu na trhu telekomunikačních technologií. V dnešní době společnost vyváží do více než 120 zemí světa a má exkluzivní distributory na všech kontinentech.

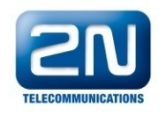

2N® je registrovaná ochranná známka společnosti 2N TELEKOMUNIKACE a.s. Jména výrobků a jakákoli jiná jména zde zmíněná jsou registrované ochranné známky a/nebo ochranné známky a/nebo značky chráněné příslušným zákonem.

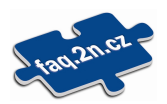

Pro rychlé nalezení informací a zodpovězení dotazů týkajících se 2N produktů a služeb 2N TELEKOMUNIKACE spravuje databázi FAQ nejčastějších dotazů. Na faq.2n.cz naleznete informace týkající se nastavení produktů, návody na optimální použití a postupy "Co dělat, když…".

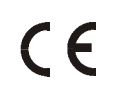

Prohlášení o shodě

Společnost 2N TELEKOMUNIKACE a.s. tímto prohlašuje, že zařízení 2N® EasyRoute je ve shodě se základními požadavky a dalšími příslušnými ustanoveními směrnice 1999/5/ES. Plné znění prohlášení o shodě naleznete na přiloženém CD-ROM nebo na [www.2n.cz](http://www.2n.cz)

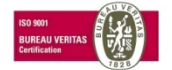

Společnost 2N TELEKOMUNIKACE a.s. je vlastníkem certifikátu ISO 9001:2000. Všechny vývojové, výrobní a distribuční procesy společnosti jsou řízeny v souladu s touto normou a zaručují vysokou kvalitu, technickou úroveň a profesionalitu všech našich výrobků.

# **Obsah**

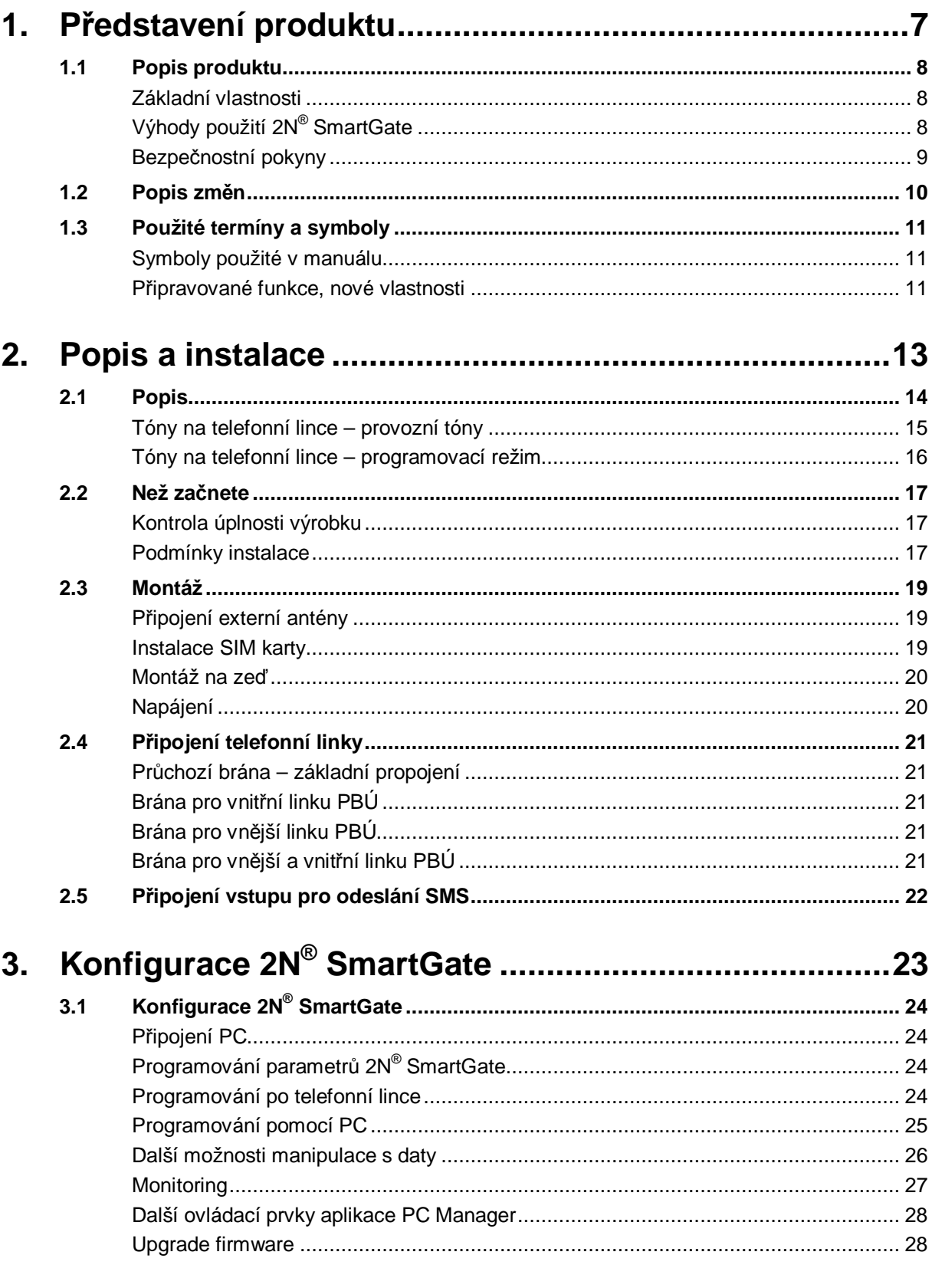

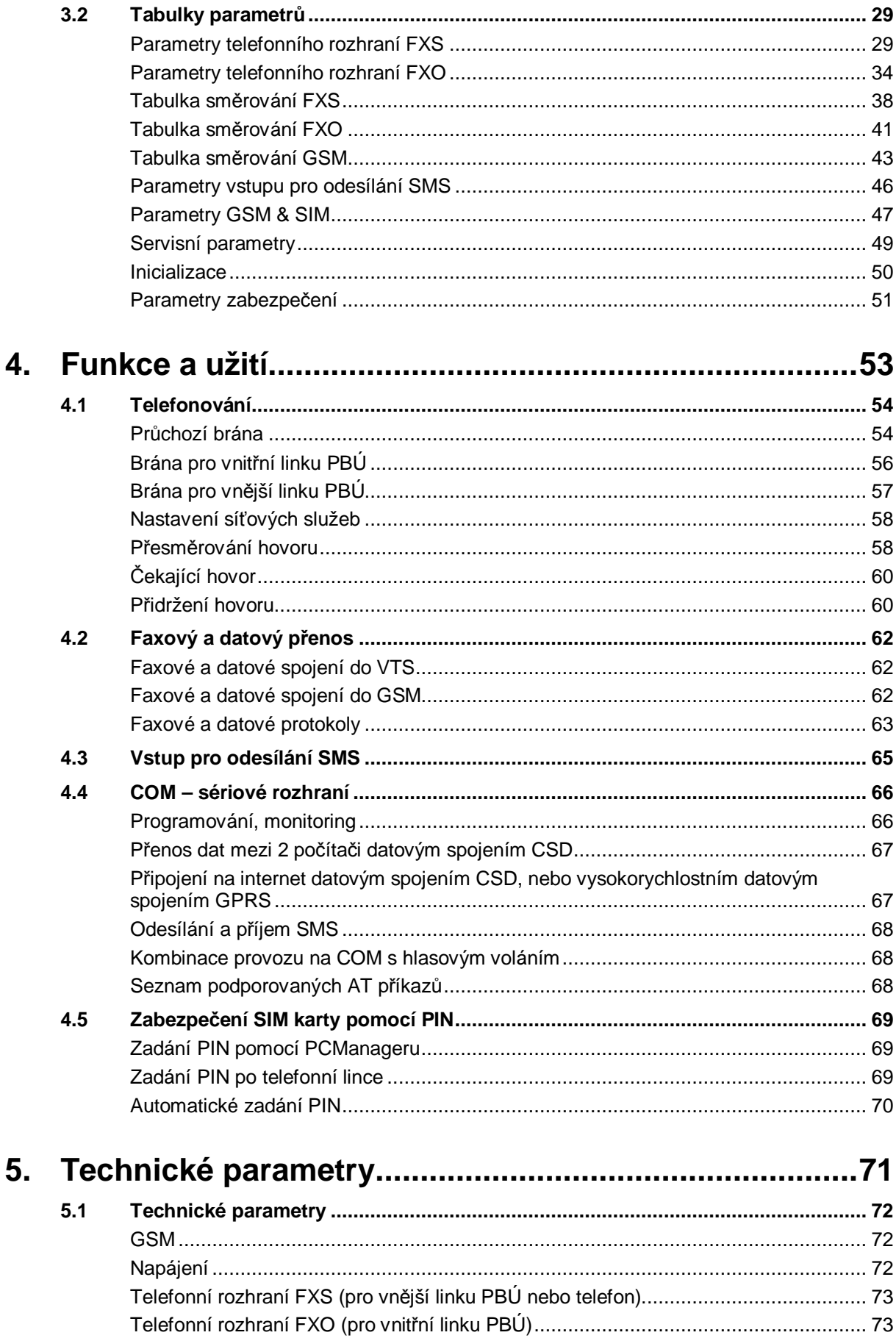

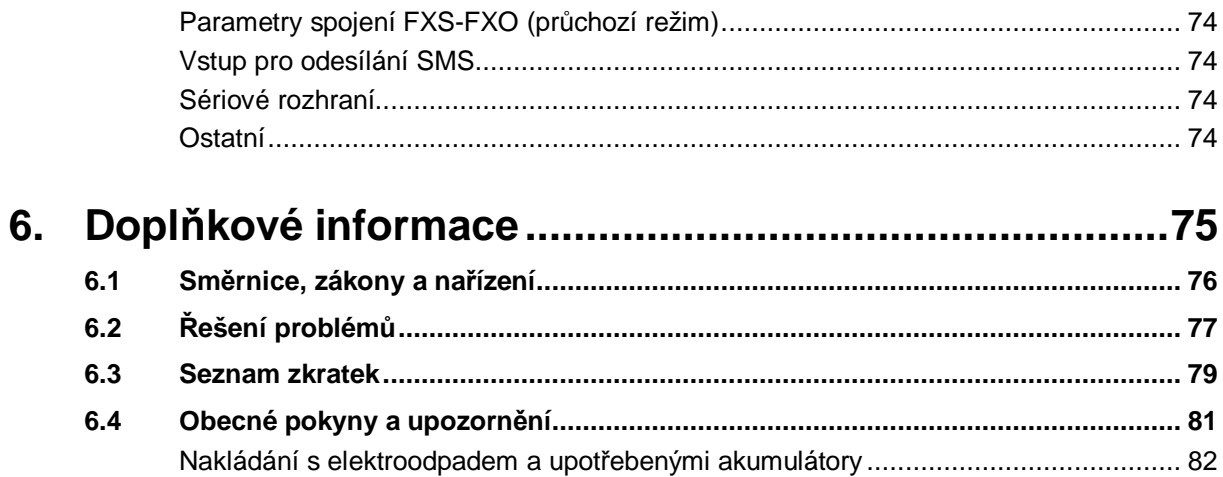

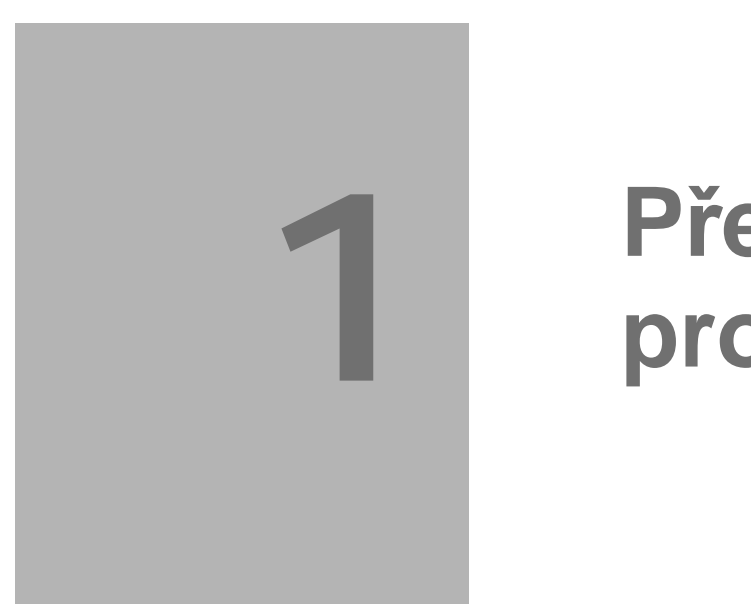

# **1. Představení produktu**

V této kapitole představíme produkt **2N® SmartGate,** uvedeme možnosti jeho využití a výhody, které z jeho používání plynou. Kapitola obsahuje i bezpečnostní pokyny.

Zde je přehled toho, co v kapitole naleznete:

- n Popis produktu
- n Popis změn
- n Použité zkratky, termíny a piktogramy

# **1.1 Popis produktu**

# **Základní vlastnosti**

- n 2N® SmartGate je prioritně určen pro přenos hlasu mezi GSM sítí a připojenými koncovými telefonními zařízeními. Ke 2N® SmartGate lze připojit zařízení s rozhraním FXO (vnější linka pobočkové ústředny, telefon, záznamník ...) k rozhraní FXS (konektor označený telefonem) a zařízení s rozhraním FXS (vnitřní linka pobočkové ústředny) k rozhraní FXO (konektor označený přeškrtnutým telefonem).
- n Ve spojení s PC a příslušným programovým vybavením je možné navazovat datová spojení (GPRS, CSD), odesílat a přijímat SMS zprávy.
- n Pomocí vstupu pro odeslání SMS lze odeslat SMS na jedno přednastavené číslo.
- n Na některých modelech je možné přenos analogových faxů

# **Výhody použití 2N® SmartGate**

n **Úspora telefonních poplatků**

hovory jsou podle voleného předčíslí směrovány do GSM nebo analogové sítě. Směrováním GSM hovorů na 2N® SmartGate ušetříte za spojení mezi VTS a mobilní sítí.

#### n **Jednoduchá instalace**

pomocí přiloženého SW lze jednoduše a rychle naprogramovat 2N® SmartGate podle Vašich potřeb.

#### n **Vše potřebné v balení**

v balení 2N® SmartGate naleznete vše, co můžete potřebovat k provozu (napájecí adaptér, telefonní kabel, sériový kabel pro PC, konektor pro SMS vstup a programové vybavení na CD-ROM)

n **Řešení pro místa bez telefonních linek** horské chaty, výstavy, konference, …

#### n **DialThru technologie**

2N® SmartGate je průchozí brána, Vaše hovory budou vždy směrovány tím nejvýhodnějším způsobem.

#### n **Funkce ME-Mobility Extension**

při příchozím volání z analogové sítě budete vždy zastiženi. Hovor můžete přijmout na připojeném telefonu, nebo na Vašem mobilním telefonu.

n **CLIP**

2N® SmartGate je vybaven funkcí vysílání identifikace volajícího pomocí FSK, při spojení s koncovým zařízením, které je schopné identifikaci volajícího přijmout, budete vědět, kdo volá.

#### n **Rychlé datové spojení**

2N® SmartGate přenáší data pomocí vysokorychlostního přenosu GPRS (GPRS class 10 max. 85,6 kb/s)

#### n **Vstup pro odeslání SMS**

jednoduše odešlete SMS na přednastavené číslo spojením kontaktu. Vhodné pro dohled zařízení, jednoduché zabezpečení atd.

#### n **Snížení nebezpečí ozáření**

při telefonování se nevystavujete přímému vlivu vysokofrekvenčního elektromagnetického pole antény, jako v případě mobilního telefonu.

#### n **Pokrytí všech GSM sítí**

2N® SmartGate je vyráběn ve verzi triband pro evropské trhy (900, 1800 a 1900MHz), triband pro americký trh (850, 1800 a 1900MHz) a quadband (850, 900, 1800, 1900MHz).

# **Bezpečnostní pokyny**

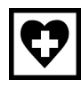

Nezapínejte 2N® SmartGate poblíž lékařských přístrojů. Může dojít k rušení funkce přístrojů. Vzdálenost antény od kardiostimulátorů by měla být min. 0,5 m.

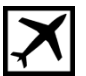

Nezapínejte 2N® SmartGate na palubě letadla.

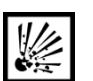

Nezapínejte 2N® SmartGate v blízkosti čerpacích stanic, chemických zařízení, nebo v oblastech, kde se pracuje s trhavinami.

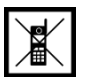

Jakýkoli zákaz používání mobilních telefonů platí i pro 2N® SmartGate, pokud jeho důvodem je vyzařování vysokofrekvenční energie.

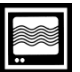

2N® SmartGate může rušit funkci televizorů, radiopřijímačů a PC.

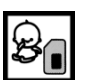

Pozor! 2N® SmartGate obsahuje části, které mohou spolknout malé děti (SIM karta, anténa, ...).

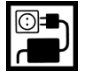

Napětí uvedené na adaptéru nesmí být překročeno. Pokud připojujete 2N® SmartGate na jiný zdroj napájení, prověřte, že napětí je v povoleném rozsahu.

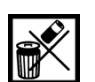

Pokud 2N® SmartGate doslouží, likvidujte ho dle zákonných ustanovení.

# **1.2 Popis změn**

Výrobce si vyhrazuje právo na takové úpravy výrobku oproti předložené dokumentaci, které povedou ke zlepšení vlastností výrobku.

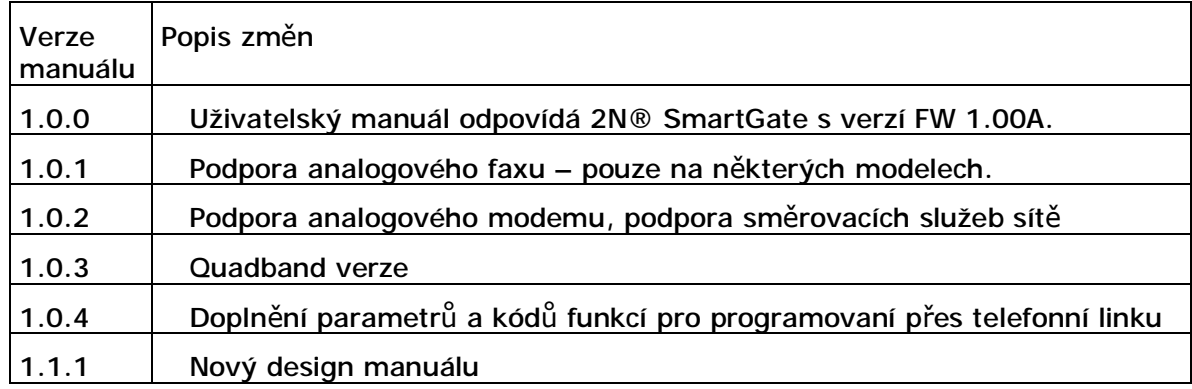

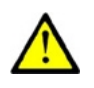

# **Upozornění**

- n Výrobce průběžně reaguje na požadavky zákazníků zdokonalováním programového vybavení. Aktuální firmware pro řídící procesor VÝROBKU, programovací nástroj a uživatelský manuál jsou k dispozici na internetových stránkách [www.2n.cz](http://www.2n.cz).
- n Podrobný popis aktualizace řídícího programu **2N® SmartGate** (upgrade firmware) je popsán v kapitole věnované programovacímu nástroji pro PC.

# **1.3 Použité termíny a symboly**

# **Symboly použité v manuálu**

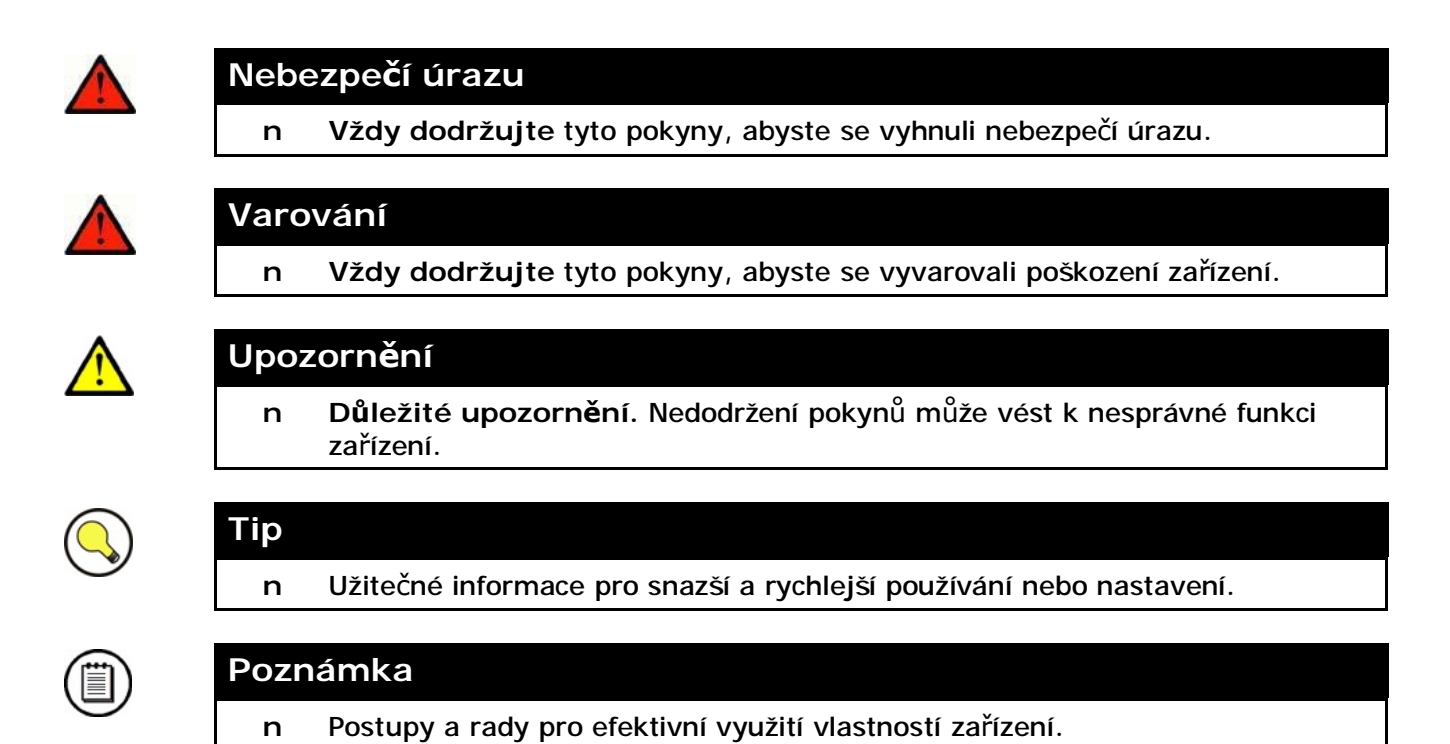

# **Připravované funkce, nové vlastnosti**

Text sázený v manuálu šedým písmem označuje připravované funkce nebo nově vyvíjené vlastnosti.

# **2. Popis a instalace**

V této kapitole popisujeme produkt **2N® SmartGate** a jeho instalaci.

Zde je přehled toho, co v kapitole naleznete:

- n Popis výrobku
- n Než začnete
- n Montáž

**2**

- n Připojení telefonní linky
- n Připojení vstupu pro odesílání SMS

# **2.1 Popis**

2N® SmartGate se skládá z GSM brány v bílém plastovém obalu, odnímatelné antény a kabelů pro připojení k telefonu a PC.

Stav 2N® SmartGate je indikován LED diodami na přední straně zařízení. Jednotlivé stavy jsou popsány v následujícím obrázku.

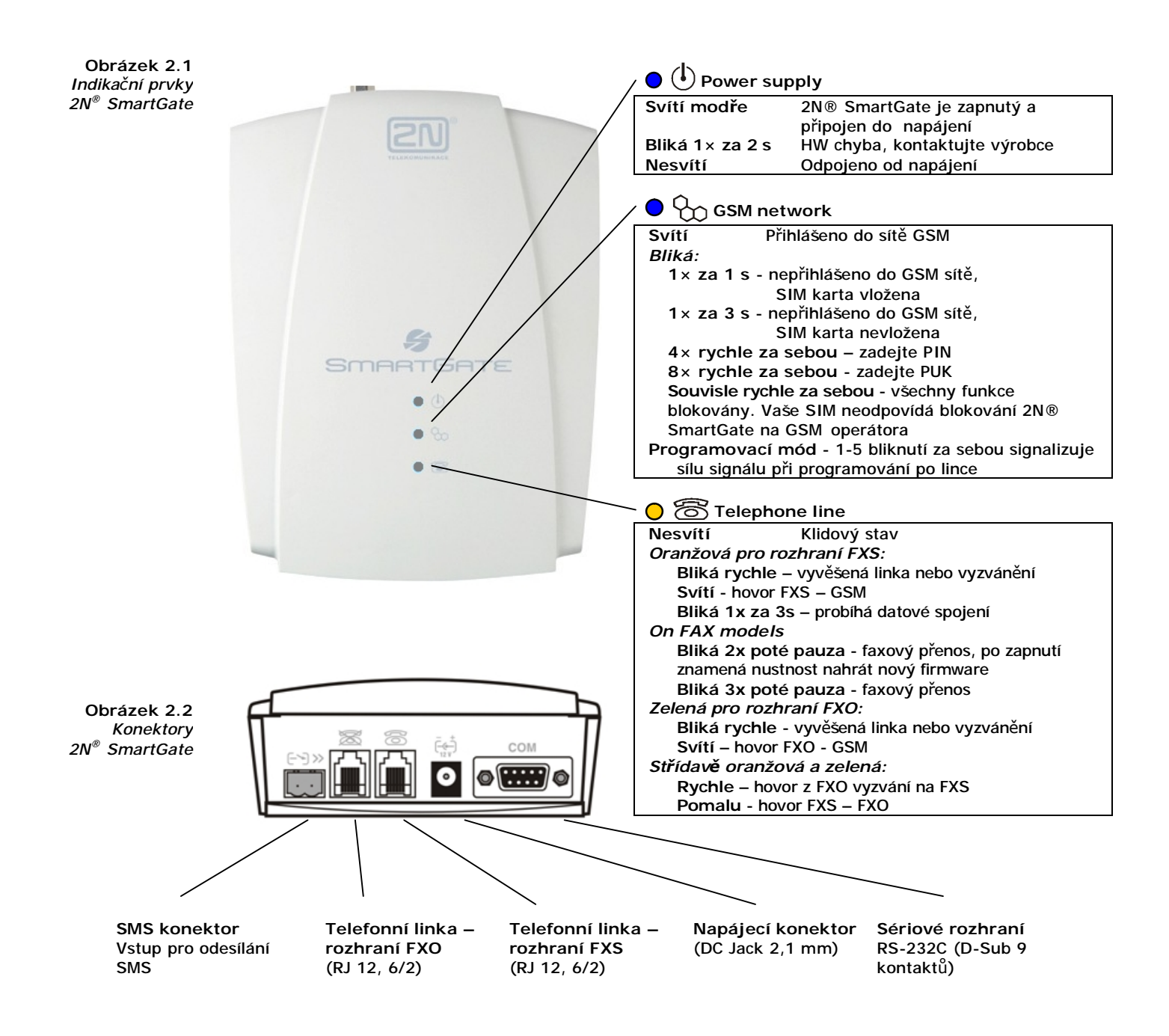

# **Tóny na telefonní lince – provozní tóny**

GSM brána vysílá do telefonní linky tóny, oznamující její provozní stav. Frekvence těchto tónů je v základním nastavení 425 Hz. Frekvence tónů je nastavitelná, lze nastavit i tón skládající se ze dvou frekvencí – dvoutón.

# **Oznamovací tón**

- n trvalý tón, nebo  $-\longrightarrow$  podle nastavení.
- n 2N® SmartGate je připraven přijímat volbu z telefonní linky.

# **Vyzváněcí (Ring back) tón**

- n pouze varianta
- n volaný účastník je vyzváněn
- n tento tón je vysílán sítí GSM, nebo z PBÚ při spojení mezi rozhraními FXO a FXS. Při spojení do GSM sítě lze tento tón generovat bránou podle nastavení. Tón je generován do doby, než GSM síť začne tón vysílat.

# **Obsazovací tón**

n pouze varianta  $- - - -$ , kadence je nastavitelná.

Při směrování do GSM sítě se vysílá v těchto případech:

- n není instalována SIM karta
- n 2N® SmartGate není registrován do GSM sítě
- n 2N® SmartGate je registrován do cizí sítě, a roaming je zakázán
- n volaný účastník je obsazený
- n volaný účastník zavěsil (rozpad spojení)
- n volané číslo má příliš mnoho číslic (více než 30)
- n volané číslo je zakázané

Při směrování do PBÚ přes rozhraní FXO se vysílá v těchto případech:

- n linka je odpojena není detekován proud po vyvěšení
- n volané číslo má příliš mnoho číslic (více než 30)
- n volané číslo je zakázané
- n pokud je volaný účastník obsazen, nebo zavěsí, vysílá obsazovací tón připojená PBÚ.

# **Signalizace konce volby**

- n pouze varianta  $-$
- n ukončen příjem volby, sestavuje se spojení

# **PIN tón**

- n pouze varianta \*\*\*\*  $\sim 100$  m  $^{-1}$
- n je požadováno zadání kódu PIN
- n je vysílán po zapnutí, pokud je zapotřebí zadat PIN ručně

# **PUK tón**

- n pouze varianta ---------------
- n je požadováno zadání kódu PUK
- n je vysílán po opakovaném chybném zadání kódu PIN a následném zablokování SIM karty

# **Tóny na telefonní lince – programovací režim**

Během programování parametrů po telefonní lince jsou vysílány tóny pro potvrzení zadávaných hodnot. Jednotlivé tóny se liší melodií.

# **Potvrzení**

- n JJ
- n potvrzení, že zadané servisní heslo nebo číslo parametru bylo přijato a je správné

# **Odmítnutí**

- いいいい n
- n nesprávné číslo parametru
- n nesprávná hodnota parametru
- n vysílán po stornování parametru znakem  $\boxed{\text{\#}}$

# **Uložení**

- $JJJ$ n
- n signalizuje, že zadaná hodnota parametru je správná a byla uložena

# **2.2 Než začnete**

# **Kontrola úplnosti výrobku**

Před započetím instalace prosím zkontrolujte, zda je balení výrobku kompletní:

- n  $1 \times 2N^{\circ}$  SmartGate
- n  $1 \times$  anténa<sup>1)</sup>
- n 1 $\times$  magnetická anténa na kabelu<sup>1)</sup>
- n 1× napájecí adaptér
- n 1× telefonní kabel
- n 1x sériový kabel pro spojení s PC
- n 1x konektor pro připojení ke vstupu pro odesílání SMS
- n 2x hmoždinka
- n 2x vrut
- n příručka pro rychlé zprovoznění + vrtací šablona
- n uživatelský manuál a programové vybavení na CD-ROM<sup>2)</sup>
- n záruční list

#### **Poznámka**

- n 1) **Balení obsahuje anténu** pro přímé připojení k SMA konektoru na 2N® SmartGate. Pokud instalujete 2N® SmartGate v místě se špatným GSM signálem, lze použít anténu s kabelem.
- n 2) **Přiložené programové vybavení:** 2N® SmartGate PCManager 2N® SmartGate SMS brána pro jednoduché odesílání a příjem SMS Driver 2N® SmartGate pro PC Uživatelský manuál ve formátu pdf Seznamy AT příkazů použitých GSM modulů SIEMENS

# **Podmínky instalace**

- n 2N® SmartGate je určen k umístění na svislou plochu pomocí závěsných otvorů (otvory ve zdi vyvrtáte pomocí vrtací šablony), v této poloze je nejlepší příjem GSM signálu vzhledem ke svislé anténě. V místech s dobrým signálem je možné 2N® SmartGate provozovat i položený.
- n 2N® SmartGate je třeba umístit s ohledem na kvalitu GSM signálu lze ověřit pomocí PCManageru.
- n Vzhledem k vyzařovanému elektromagnetickému rušení umístěte 2N® SmartGate mimo dosah citlivých přístrojů a lidského těla.
- n 2N® SmartGate může rušit ostatní telekomunikační zařízení. Telefonní linku ke 2N® SmartGate veďte co nejdále od antény. Připojený telefon, nebo PBÚ umístěte v dostatečné vzdálenosti.
- n Povolený rozsah pracovních teplot je uveden v kapitole *"Technické parametry".*
- n 2N® SmartGate není možné provozovat na místech s přímým slunečním zářením nebo v blízkosti tepelných zdrojů.
- n 2N® SmartGate je určen do vnitřních prostor. Nesmí být vystaven dešti, stékající vodě, kondenzující vlhkosti, mlze, apod.
- n 2N® SmartGate nesmí být vystaven agresivním plynům, výparům kyselin, rozpouštědel apod.
- n 2N® SmartGate není určen do prostředí se zvýšenými vibracemi, jako jsou dopravní prostředky, strojovny apod.

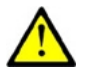

# **Upozornění**

n Ověřte, že máte k dispozici vše potřebné pro uvedení 2N® SmartGate do provozu (SIM kartu, analogový telefon nebo FXO port ústředny případně PC atd.)

# **2.3 Montáž**

# **Připojení externí antény**

Do anténního konektoru SMA našroubujte přiloženou anténu.

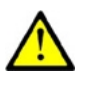

# **Upozornění**

n Konektor antény dotahujte **lehce rukou**, nepoužívejte klíče!

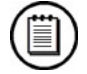

# **Poznámka**

- n V běžných podmínkách má přiložená anténa dostatečný zisk pro bezproblémový provoz. V místech se slabým signálem, nebo pokud chcete anténu umístit do jiného místa než 2N® SmartGate, je možné použít anténu s kabelem zakončeným SMA konektorem. Anténa by měla být ve svislé poloze.
- n Parametry antény a kabelu jsou uvedeny v kapitole *"Technické parametry"*.

# **Instalace SIM karty**

Na zadní straně 2N® SmartGate odklopte držák SIM karty, vložte SIM kartu a držák opět zaklopte včetně zaklapnutí pojistky proti odklopení.

**Obrázek 2.3**  *Instalace SIM karty*

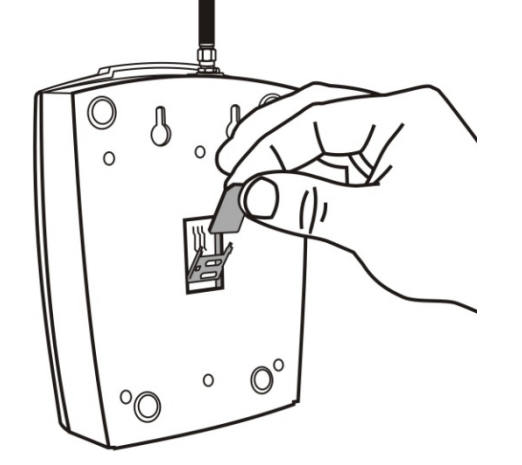

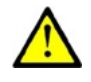

#### **Upozornění**

- n Ověřte, zda je SIM karta GSM operátora určena pro GSM síť podporovanou Vaší verzí 2N® SmartGate.
- n Služby operátora a SIM karty jako přesměrování, omezení hovorů, preferované sítě, SMS centrum atd. **je nutné nastavit před vložením SIM karty** do 2N® SmartGate v mobilním telefonu.

# **Montáž na zeď**

Pro zavěšení 2N® SmartGate na zeď je kryt opatřen dvěma otvory na zadní straně. Pro vyvrtání potřebných otvorů můžete využít vrtací šablonu, která je vytištěna v Quick start.

**Obrázek 2.4**  *Zavěšení 2N® SmartGate na zeď*

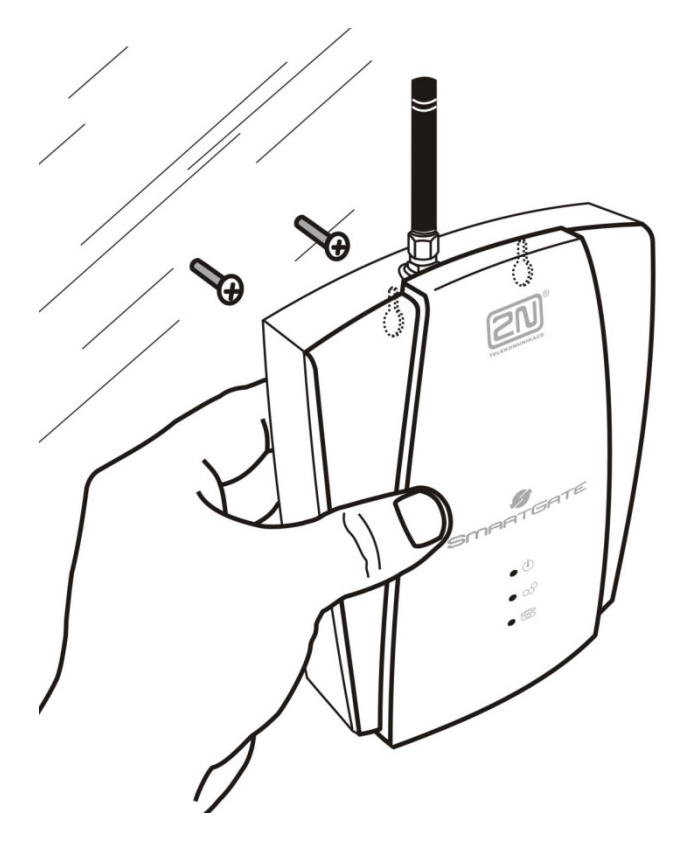

# **Napájení**

2N® SmartGate je napájen stejnosměrným napětím v rozsahu 10–16V. Při napájení z jiného zdroje, než z přiloženého napájecího adaptéru je nutné zajistit povolený rozsah napětí a správnou polaritu vyznačenou u napájecího konektoru 2N® SmartGate.

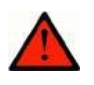

#### **Varování**

n **Napájení nepřipojujte**, pokud není k 2N® SmartGate připojena anténa, může dojít k poškození modulu.

# **2.4 Připojení telefonní linky**

# **Průchozí brána – základní propojení**

Telefonní přístroj je běžně připojen na vnitřní linku PBÚ. Zapojte 2N® SmartGate mezi telefonní přístroj a PBÚ. Vnitřní linku z PBÚ připojte do rozhraní FXO na SmartGate, do rozhraní FXS připojte telefonní přístroj. Ke speciálnímu modelu lze připojit analogový fax.

Pokud je rozhraní FXO připojeno do VTS je možno k rozhraní FXS připojit pouze zařízení, které je ve shodě se základními požadavky a dalšími příslušnými ustanoveními směrnice 1999/5/ES (Nařízení vlády č.426/200 Sb., kterým se stanoví technické požadavky na rádiová a na telekomunikační koncová zařízení, ve znění pozdějších předpisů).

# **Brána pro vnitřní linku PBÚ**

Volnou vnitřní linku Vaší PBÚ připojte do rozhraní FXO na SmartGate. Rozhraní FXS zůstane nepřipojeno.

# **Brána pro vnější linku PBÚ**

Volnou vnější linku Vaší PBÚ připojte do rozhraní FXS na 2N® SmartGate. Ústřednu naprogramujte tak, aby odchozí hovory do GSM sítě byly směrovány na 2N® SmartGate. Příchozí hovory z GSM sítě budou směrovány do PBÚ.

Ke 2N® 2N® SmartGate můžete připojit běžný telefon, záznamník nebo jiné koncové zařízení s rozhraním FXO. Odchozí hovory z telefonu budou směrovány do GSM sítě. Příchozí hovory z GSM sítě budou vyzvánět na telefonu. Ke speciálnímu modelu lze připojit analogový fax nebo modem.

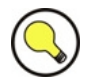

# **Tip**

n 2N® SmartGate je vybaven funkcí identifikace volajícího (CLIP) pomocí FSK, pokud je Vaše ústředna schopna identifikaci volajícího zpracovat, je výhodné tuto funkci zapnout. Totéž platí o zobrazení čísla volajícího na připojeném telefonu.

# **Brána pro vnější a vnitřní linku PBÚ**

2N® SmartGate je díky svým třem směrovacím tabulkám velice flexibilní. Do 2N® SmartGate lze na příslušná rozhraní připojit vnitřní a vnější linku téže PBÚ. Celou sestavu lze naprogramovat tak, že odchozí hovory z PBÚ jsou směrovány přes vnější linku ústředny do GSM sítě. Příchozí hovory z GSM sítě budou směrovány na vnitřní linku PBÚ. Toto uspořádání je vhodné pro ústředny, které neumí udělat provolbu na vnějších linkách.

# **2.5 Připojení vstupu pro odeslání SMS**

Pro jednoduché připojení ke 2N® SmartGate jste dostali speciální konektor. Konektor je vybaven šroubovacími svorkami pro připojení drátů vedoucích ke spínacímu kontaktu (sledovanému zařízení). Druhý konec konektoru lze zasunout do příslušného konektoru na panelu SmartGate.

Vstup je designován pro spínací kontakt zapojený mezi piny vstupu. Vstup je aktivován sepnutím kontaktu (propojením pinů navzájem). Lze použít i tranzistorový spínač, nebo logický signál, vývod konektoru blíže linkovému konektoru je spojen se zemí zařízení, vzdálenější je aktivní. Vstup je chráněn proti přepětí do +12V.

# **3**

# **3. Konfigurace 2N® SmartGate**

V této kapitole je popsána konfigurace produktu **2N® SmartGate**.

Zde je přehled toho, co v kapitole naleznete:

- n Připojení PC k 2N® SmartGate
- n Programování parametrů 2N® SmartGate
- n Seznam programovatelných parametrů

# **3.1 Konfigurace 2N® SmartGate**

# **Připojení PC**

Pro připojení k PC je v balení sériový kabel. Jedná se o modemový kabel, kde je propojeno všech 9 pinů 1:1 – pro případ, že byste chtěli použít jiný, např. delší.

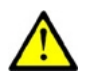

# **Upozornění**

n Funkci delšího kabelu je třeba vyzkoušet, při komunikaci na vyšších přenosových rychlostech může docházet k chybám.

# **Programování parametrů 2N® SmartGate**

Všechny parametry 2N® SmartGate jsou od výrobce nastaveny tak, aby se nemusely měnit – vyhoví většině uživatelů. Podle způsobu použití 2N® SmartGate je však obvykle třeba naprogramovat směrovací tabulky. Pokud potřebujete změnit chování 2N® SmartGate máte dvě možnosti:

- n Programováni **po telefonní lince** pomocí DTMF volby. Tímto způsobem nelze nastavit všechny parametry.
- n programování **pomocí PC** s nainstalovaným PCManagerem. Na PC lze nastavit **všechny funkce** podporované 2N® SmartGate.

# **Programování po telefonní lince**

- 1. Vyvěste telefon, uslyšíte oznamovací tón, nebo obsazovací tón a kontrolka "Linka" začne blikat.
- 2. Pomocí DTMF volby zadejte servisní heslo (od výrobce 12345, lze měnit). Zadání servisního hesla ukončete  $[\underline{\mathcal{X}}]$ . Stornovat chybně zadané heslo lze zavěšením telefonní linky.
- 3. Pokud jste zadali heslo správně, uslyšíte tón potvrzení. V opačném případě se může stát, že odvolené číslo bude odesláno do GSM sítě jako hovor, pokud tedy neuslyšíte tón potvrzení, zavěste telefon.
- 4. Po tónu potvrzení, se 2N® SmartGate nachází až do zavěšení linky v programovacím režimu.
- 5. Zadejte číslo programovaného parametru a ukončete  $\lfloor \frac{\mathcal{H}}{\mathcal{H}} \rfloor$ . Pokud je číslo parametru správné, uslyšíte tón potvrzení, v opačném případě uslyšíte tón odmítnutí a pokuste se zadat číslo parametru znovu.
- 6. Po správném zadání čísla parametru zadejte hodnotu parametru v povoleném rozsahu a ukončete  $\lfloor \frac{\times}{2} \rfloor$ . Pokud je hodnota parametru v povoleném rozsahu uslyšíte tón uložení, v opačném případě uslyšíte tón odmítnutí. V obou případech můžete pokračovat novým zadáním čísla parametru.

Číselné parametry se zadávají číslem v jednotkách uvedených u popisu parametrů. Pro parametry, které mají jiné nastavení, jsou odpovídající hodnoty uvedeny v kulatých závorkách u popisu možného nastavení.

Jakékoliv číselné zadání v programovacím režimu lze stornovat znakem  $\lfloor \frac{\textbf{\#}}{\textbf{\#}}}$ . Uslyšíte tón odmítnutí a pokračujte novým zadáním čísla parametru. Parametry jsou uloženy v okamžiku vyslání tónu uložení. Programování ukončete zavěšením telefonu.

#### **Příklad:**

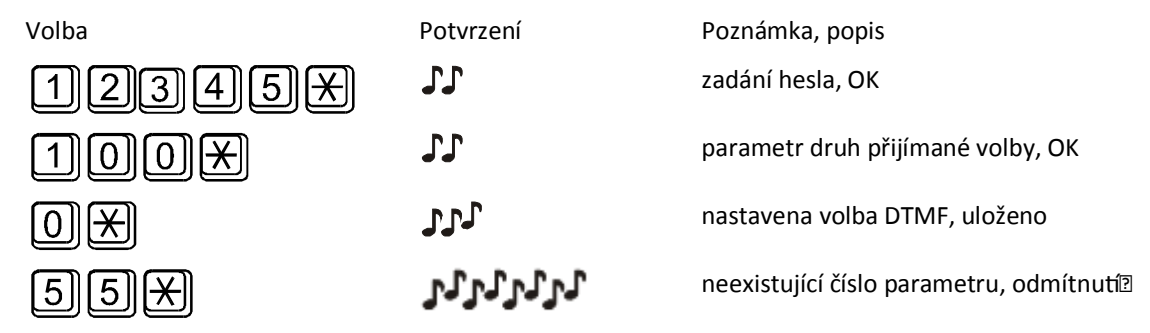

# **Programování pomocí PC**

Pro programování je potřeba připojit 2N® SmartGate sériovým kabelem k PC a mít nainstalovaný 2N® SmartGate PCManager. Programování je intuitivní a jednoduché. Vše je opatřeno doprovodnými texty, které se objevují nad vším, na co ukážete myší.

Načtení a uložení dat do 2N® SmartGate, včetně nahrání nového řídícího programu do procesoru 2N® SmartGate (upgrade) se provádí ve speciálním režimu, ve kterém 2N® SmartGate čeká asi 3s po zapnutí (svítí všechny kontrolky). Pokud v této době dostane pokyn od PCManageru zůstane v tomto režimu, dokud je potřeba. Pokud nedojde po ukončení PCManageru k resetu 2N® SmartGate, vypněte a zapněte ho.

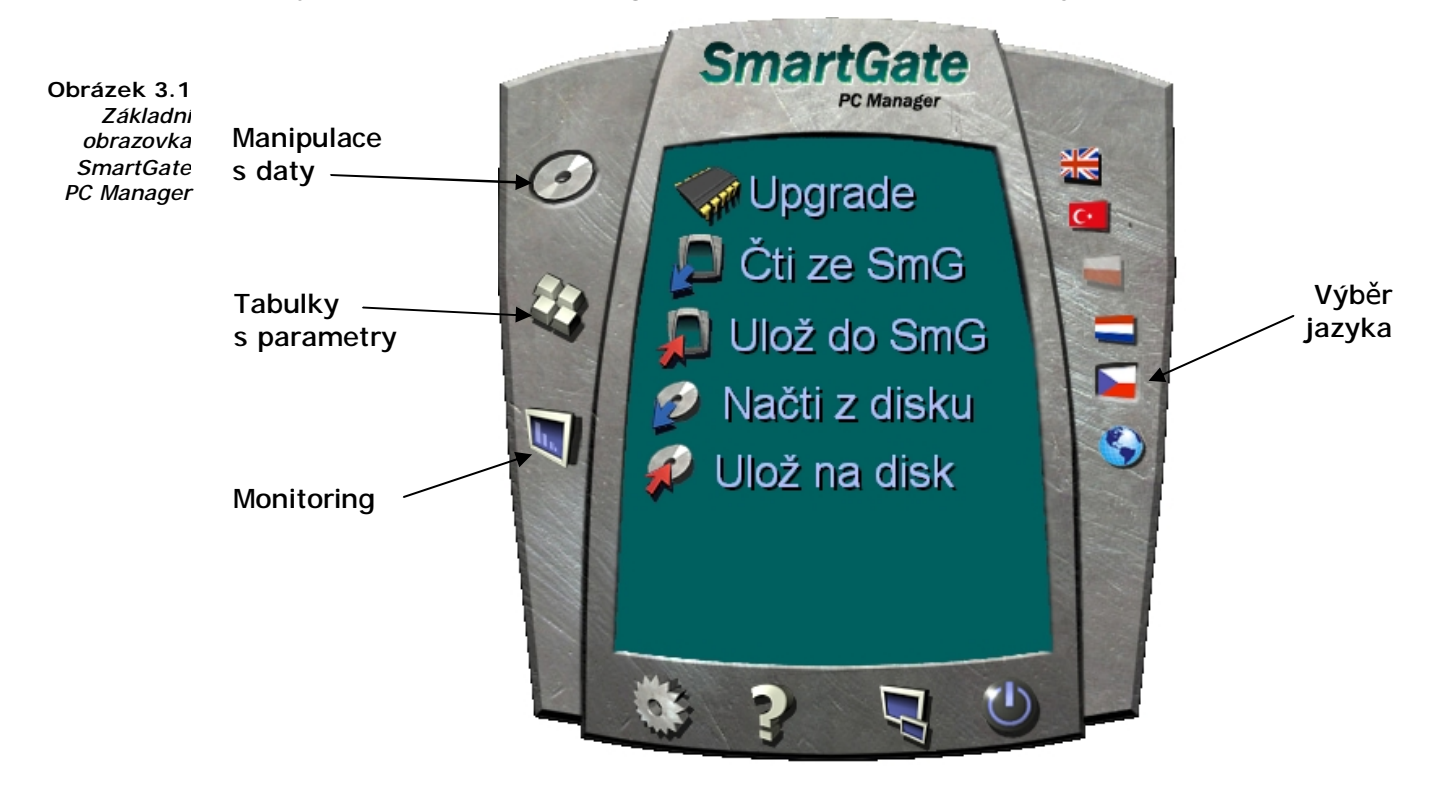

# **Základní postup programování**

- 1. Spusťte PCManager, na pravé straně zvolte jazyk pro zobrazení všech textů.
- 2. Na levé straně klikněte na ikonu disku pro manipulaci s daty.
- 3. Načtěte data z 2N® SmartGate pokud není 2N® SmartGate ve speciálním programovacím režimu, budete vyzváni k jeho vypnutí a opětovnému zapnutí.
- 4. Na levé straně klikněte na ikonu tabulek s parametry.
- 5. Parametry jsou rozděleny do tabulek podle funkce. Pokud myší ukážete na parametr, zobrazí se nápověda. Nastavte vše podle potřeby.
- 6. Znovu klikněte na ikonu disku pro manipulaci s daty.
- 7. Uložte data do 2N® SmartGate pokud není 2N® SmartGate ve speciálním programovacím režimu, budete vyzváni k jeho vypnutí a opětovnému zapnutí.

# **Další možnosti manipulace s daty**

Naprogramované parametry se dají kromě paměti 2N® SmartGate, uložit i do souboru na disk PC a opět nahrát do PCManageru. To je vhodné pro zálohování funkčních konfigurací, nebo pokud chcete uložit do jiného 2N® SmartGate stejnou konfiguraci.

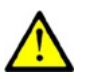

# **Upozornění**

n V tabulce "Zabezpečení" se nachází PIN a servisní heslo. Tyto parametry mají zvláštní režim. Z bezpečnostních důvodů se neukládají do souboru v PC. Pokud nahrajete do PCManageru soubor z PC a nahrajete ho do 2N® SmartGate, neměl by se PIN ani servisní heslo v 2N® SmartGate změnit, pokud tyto parametry ještě před uložením ručně nezměníte.

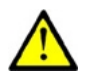

# **Upozornění**

n Po spuštění PCManageru jsou tabulky vyplněny defaultními hodnotami. Doporučujeme před nastavením parametrů načíst data z 2N® SmartGate. Pokud po startu PCManageru data pouze uložíte, budou všechny parametry kromě PIN a servisního hesla v paměti 2N® SmartGate nastaveny na defaultní hodnoty.

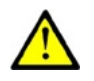

# **Upozornění**

n PIN a servisní heslo lze změnit jen ručním zadáním, nebo úplnou inicializací v tabulce inicializací.

# **Monitoring**

Monitoring funguje ve stavu kdy je 2N® SmartGate v provozu a zaregistrován do GSM sítě, pokud 2N® SmartGate není zaregistrován, je COM blokován a monitoring není možný.

Jde o jednoduchou informativní funkci, pomocí které lze zjistit:

- n typ GSM modulu a jeho identifikační číslo IMEI.
- n identifikační číslo SIM karty IMSI a nastavené SMS centrum, které je nutné pro službu posílání SMS.
- n jméno GSM operátora a sílu signálu přijímaného 2N® SmartGate pomocí této informace vyhledejte nejvhodnější umístění s nejlepším příjmem GSM signálu (informace je obnovována po 10 s).
- n stav linky 2N® SmartGate. Zobrazovány jsou stavy klid, odchozí hovor a příchozí hovor včetně telefonního čísla. Během vytáčení čísla a během vyzvánění příchozího hovoru je COM blokován, proto je zobrazován stav klid a PCManager ohlašuje blokování COM.

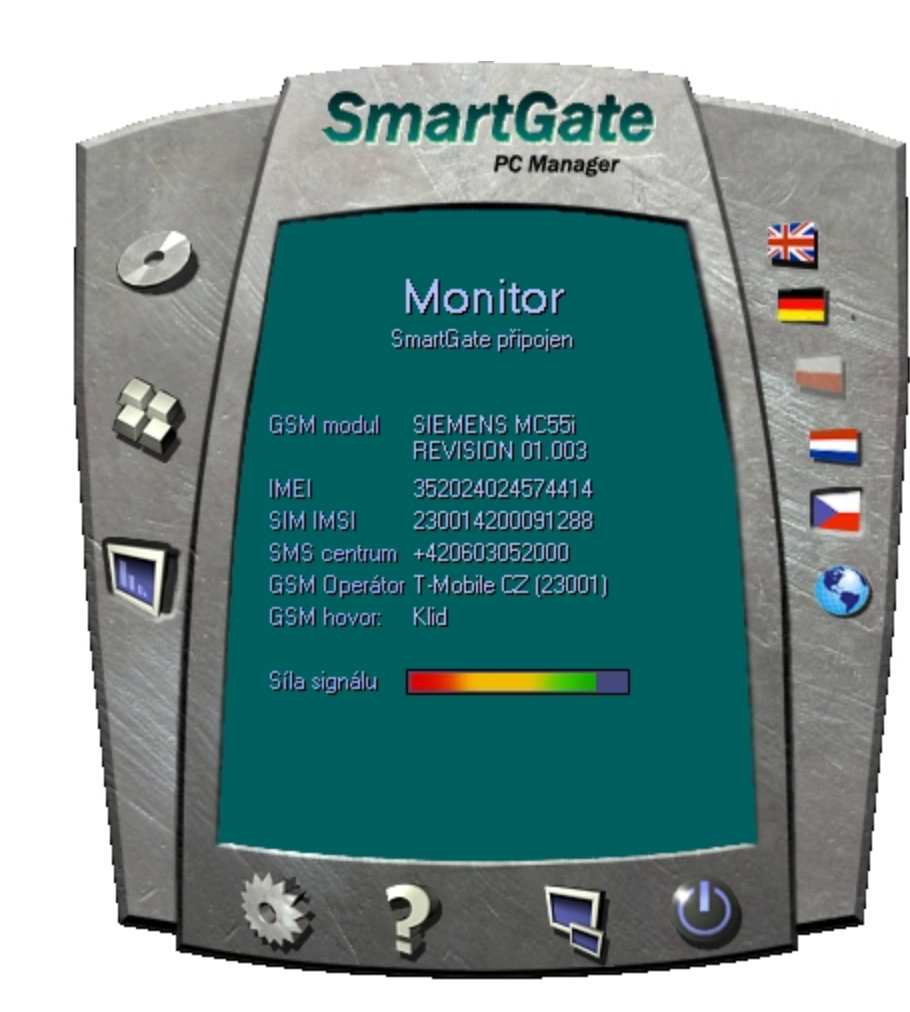

**Obrázek 3.2**  *Základní obrazovka Monitoru SmartGate PC Manager*

# **Další ovládací prvky aplikace PC Manager**

Ve spodní části okna PC Manageru jsou tlačítka umožňující ukončení aplikace, její minimalizaci do lišty a zjištění informací o aplikaci. **Tlačítko Nastavení** umožňuje nastavení čísla portu COM. Nastavený port musí být shodný s portem PC, ke kterému je 2N® SmartGate připojena.

# **Upgrade firmware**

Aktualizace firmware pro řídící procesor 2N® SmartGate probíhá v programovacím režimu prostřednictvím nástroje PCManager podle následujícího postupu.

# **Postup při upgrade**

- 1. Spusťte PCManager, na pravé straně zvolte jazyk pro zobrazení všech textů.
- 2. Na levé straně klikněte na ikonu disku pro manipulaci s daty.
- 3. Klikněte na upgrade pokud není 2N® SmartGate ve speciálním programovacím režimu, budete vyzváni k jeho vypnutí a opětovnému zapnutí.
- 4. Upgrade proběhne automaticky. Během procesu upgrade nevypínejte PC ani 2N® SmartGate!

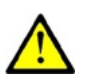

#### **Upozornění**

n PCManager kontroluje verzi SW v 2N® SmartGate a v souboru pro upgrade. Pokud je verze v souboru novější, vše je v pořádku. Uložení SW do 2N® SmartGate však proběhne i pokud je verze v souboru stejná nebo starší, v tom případě PCManager pro jistotu vyžaduje potvrzení.

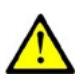

#### **Upozornění**

n Výrobce průběžně reaguje na požadavky zákazníků zdokonalováním programového vybavení. Aktuální firmware pro řídící procesor 2N® SmartGate, PCManager a uživatelský manuál jsou k dispozici na internetových stránkách [www.2n.cz](http://www.2n.cz)

# **3.2 Tabulky parametrů**

V této kapitole jsou vyjmenovány všechny programovatelné parametry. U každého parametru je uvedena jednotka, v níž se uvádí, číslo funkce pro programování po telefonní lince (pokud existuje), popis chování 2N® SmartGate, rozsah nastavení, krok nastavení a hodnota po inicializaci.

Numerické parametry musí být nastaveny v jednotkách uvedených v popisu parametrů. Pro parametry s jinými hodnotami jsou tyto hodnoty uvedeny v popisu (pro programování po lince v závorkách). Pro programování po lince nelze použít znak IЖ

protože je určen pro potvrzení nové hodnoty.

# **Parametry telefonního rozhraní FXS**

# **Parametry volby**

#### **Druh přijímané volby č. funkce: 100**

Výběr druhu volby, kterou má 2N® SmartGate přijímat na lince FXS. 2N® SmartGate přijímá pouze volbu vybraného druhu, jinou ignoruje.

*Možnosti nastavení: DTMF (0) – 2N® SmartGate přijímá pouze tónovou volbu Pulzní (1) – 2N® SmartGate přijímá pouze pulzní volbu*

*Po inicializaci: DTMF* 

#### **Doba vyhodnocení konce volby [s] č. funkce: 101**

Čas, po který 2N® SmartGate čeká na další pokračování volby. Po uplynutí této doby začne sestavovat spojení.

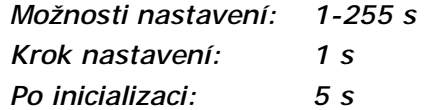

#### **Minimální zavěšení [ms] č. funkce: 102**

Minimální doba přerušení linkového proudu, kterou 2N® SmartGate vyhodnotí jako zavěšení.

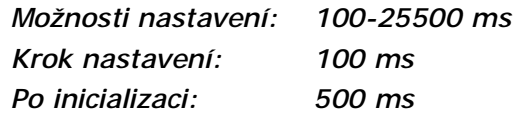

#### **Signalizace konce volby pípnutím č. funkce: 103**

Nastavení signalizace ukončení příjmu volby (začátek sestavování odchozího hovoru) pípnutím.

*Možnosti nastavení: ANO (1)/NE (0) Po inicializaci: ANO* 

# **Signalizace**

#### **Signalizace průběhu hovoru přepólováním č. funkce: 110**

Nastavení signalizace průběhu hovoru přepólováním linky na přenašeči FXS. Na telefonní lince bude napětí opačné polarity po celou dobu hovoru.

*Možnosti nastavení: ANO (1)/NE (0) Po inicializaci: NE* 

#### **Signalizace průběhu hovoru impulsem č. funkce: 111**

Nastavení signalizace navázání a rozpadu hovoru tarifikačním pulsem.

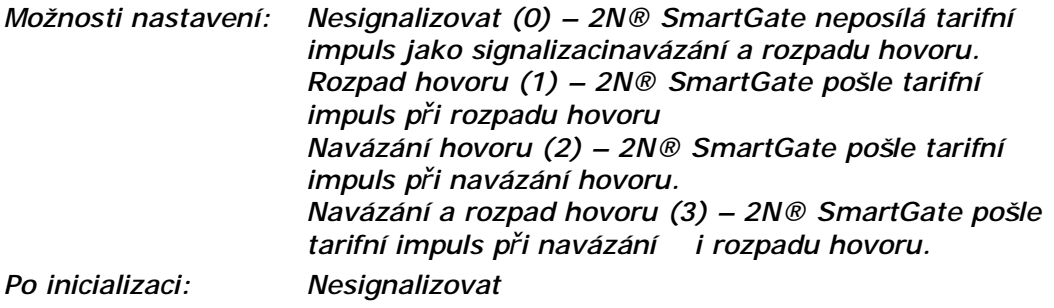

#### **Frekvence tarifikačních impulsů [kHz] č. funkce: 112**

Nastavení frekvence tarifních impulsů.

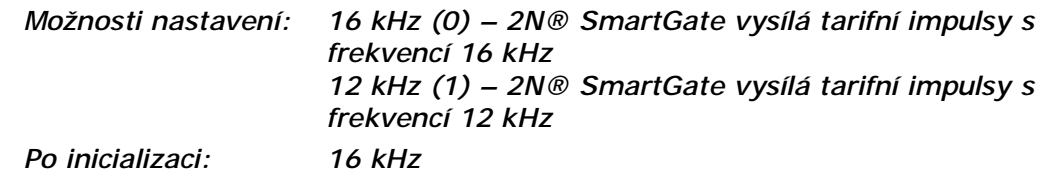

#### **Tóny**

### **Dvoutón č. funkce: -**

Parametr se nastavuje u všech tří typy tónů (oznamovací/obsazovací/ring back). Je určen pro výběr nastavení mezi signalizací tónem s jedním kmitočtem a dvoutónem. Je-li parametr nastaven, je nutno nastavit i druhou frekvenci dvoutónu. Není-li nastaven, druhá frekvence je automaticky nastavena na stejnou hodnotu jako první, což má za následek generování jednoduchého tónu. Tento parametr není přístupný pro programování po telefonní lince. Pokud je programování po telefonní lince použito pro změnu frekvence tónů, musí být nastaveny oba tóny (pro jednoduchý tón na stejné hodnoty).

*Možnosti nastavení: ANO/NE Po inicializaci: NE* 

#### **Oznamovací tón – frekvence 1 [Hz] č. funkce: 120**

Nastavení první frekvence oznamovacího tónu. Tento tón je vysílán po vyvěšení linky, pokud je 2N® SmartGate připraven pro příjem volby.

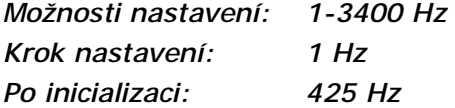

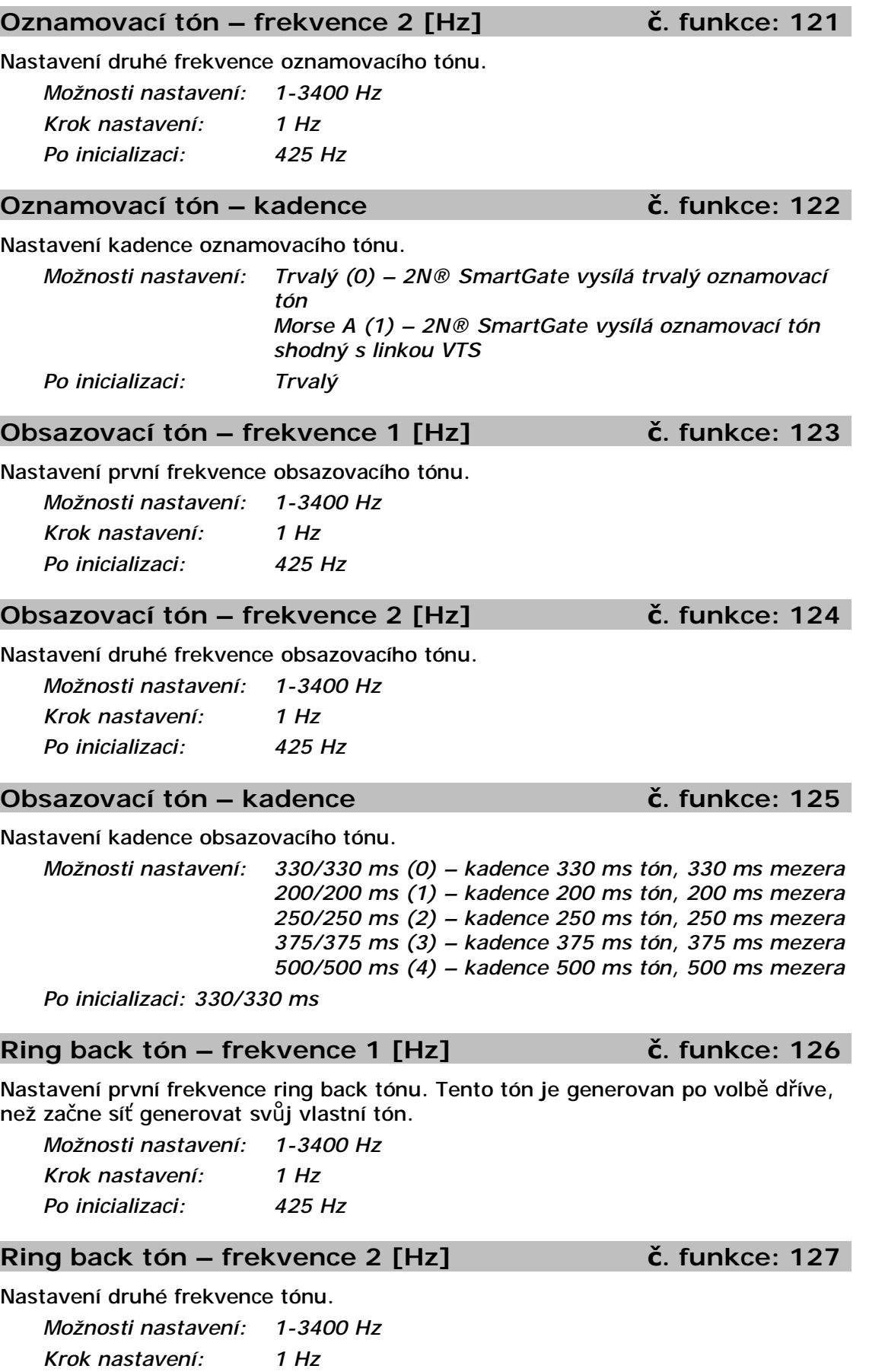

*Po inicializaci: 425 Hz* 

# **31**

# **Ring back tón - kadence č. funkce: 128**

Nastavení kadence Ring back tónu.

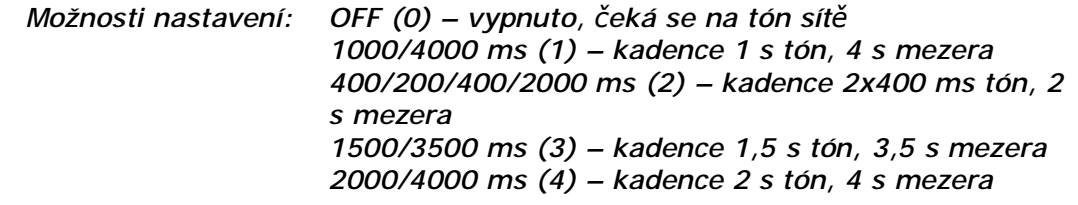

*Po inicializaci: OFF* 

#### **Tón po ukončení hovoru č. funkce: 129**

Pokud vzdálený účastník zavěsí dříve, účastník připojený ke 2N® SmartGate na lince FXS uslyší zde zvolený tón.

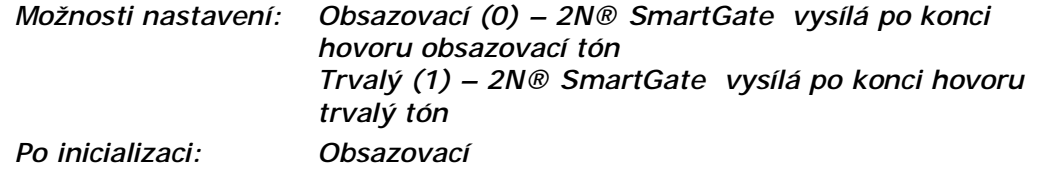

# **Hlasitosti**

Nastavení hlasitosti vysílání do GSM sítě s krokem 4 dB. Nastavení je společné pro oba přenašeče FXS a FXO.

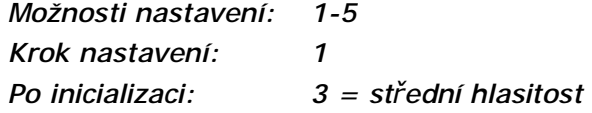

# **Příjem č. funkce: 191**

Nastavení hlasitosti příjmu z GSM sítě s krokem 4 dB. Nastavení je společné pro oba přenašeče FXS a FXO.

*Možnosti nastavení: 1-5 Krok nastavení: 1 Po inicializaci: 3 = střední hlasitost* 

# **Vyzvánění**

# **Frekvence vyzvánění [Hz] č. funkce: 140**

Nastavení frekvence vyzváněcího napětí. *Možnosti nastavení: 25 / 50 Hz* 

*Po inicializaci: 50 Hz*

### **Časování vyzvánění č. funkce: 141**

Nastavení časování vyzvánění.

**Vysílání č. funkce: 190** 

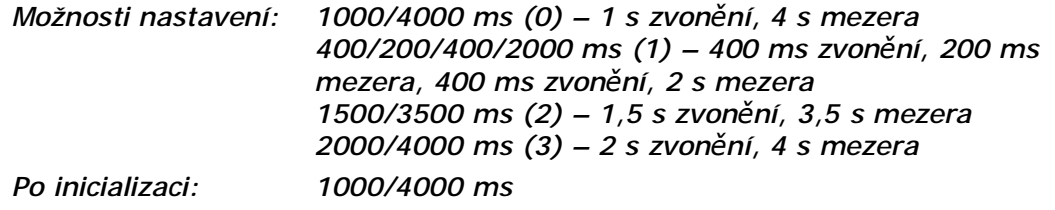

# **Časování vyzvánění DATA/FAX č. funkce: 142**

Nastavení časování vyzvánění DATA/FAX.

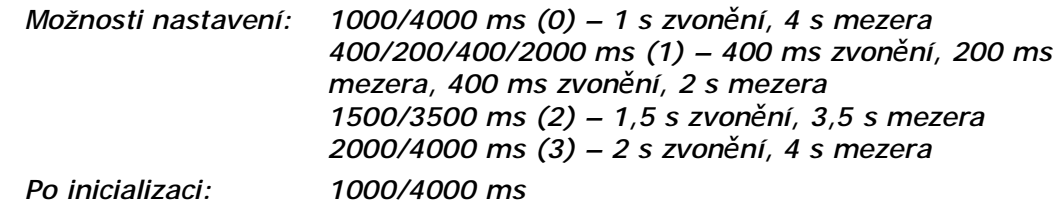

# **Vysílání CLI č. funkce: 148**

Nastavení vysílání identifikace volajícího z GSM sítě na telefonní lince. Umožňuje přenos čísla volajícího, pokud máte na tel. lince zařízení umožňující příjem FSK podle norem ETSI.

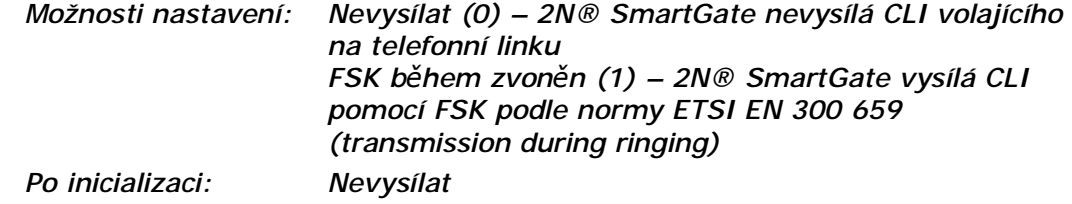

# **Zaměnit znak '+' v CLI za č. funkce: 149**

Nastavením tohoto parametru se bude při vysílání CLI do linky zaměňovat znak + v mezinárodním předčíslí za nastavený řetězec. Znak + se nedá přenést protokolem FSK ani volit z koncového zařízení pomocí DTMF.

*Možnosti nastavení: 0-4 znaky (0-9,\*,#) Po inicializaci: prázdný* 

# **"BabyCall" – Automatické volání**

#### **Číslo pro automatické volání č. funkce: 180**

Číslo pro funkci automatického volání bez volby -"BabyCall". Pokud je číslo prázdné, funkce je vypnutá. Pokud je použit pouze znak #, tak po uplynutí času do automatického volání dojde k propojení linek FXS a FXO a nemožno provést volbu přímo do linky FXO

*Možnosti nastavení: 0-20 znaků (0-9,\*,#,+) Po inicializaci: prázdný* 

#### **Čas do automatického volání [s] č. funkce: 181**

Čas od vyzvednutí linky FXS do zahájení automatického volání (je-li zapnuté). Během této doby čeká 2N® SmartGate na volbu, která automatické volání ruší. Tím je umožněna běžná volba i při zapnuté funkci.

*Možnosti nastavení: 0-255 s* 

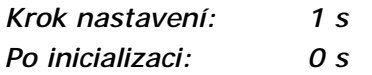

# **Parametry telefonního rozhraní FXO**

# **Parametry volby**

#### **Počet zvonění před vyzvednutím č. funkce: 200**

Parametr udává počet zvonění před vyzvednutím linky FXO při naprogramování 2N® SmartGate jako brány pro vnitřní linku.

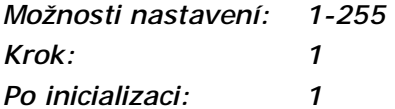

#### **Doba vyhodnocení konce volby [s] č. funkce: 201**

Čas, po který 2N® SmartGate čeká na další pokračování volby. při naprogramování 2N® SmartGate jako brány pro vnitřní linku. Po uplynutí této doby začne sestavovat spojení do GSM.

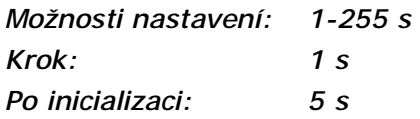

# **Čas na první volbu [s] č. funkce: 202**

Parametr omezuje čas na první volbu při naprogramování 2N® SmartGate jako brány pro vnitřní linku. Po uplynutí timeoutu je linka uvedena do klidu.

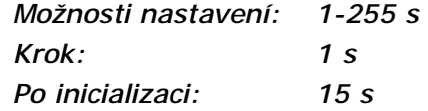

#### **Signalizace konce volby pípnutím na FXO č. funkce: 203**

Nastavení signalizace ukončení příjmu volby (začátek sestavování odchozího hovoru) pípnutím, při naprogramování 2N® SmartGate jako brány pro vnitřní linku.

*Možnosti nastavení: ANO (1)/NE (0) Po inicializaci: ANO* 

#### **Druh vysílané volby č. funkce: 204**

Typ volby vysílané při automatické provolbě z GSM, nebo při odchozím hovoru z linky FXS.

*Možnosti nastavení: DTMF (0) – 2N® SmartGate vysílá tónovou volbu rezerva – pro budoucí použití pro pulzní volbu Po inicializaci: DTMF* 

#### **Minimální doba zavěšení linky [ms] č. funkce: 205**

Parametr udává minimální zavěšení linky FXO mezi hovory. Nastavte čas delší než je délka FLASH na Vaší ústředně.

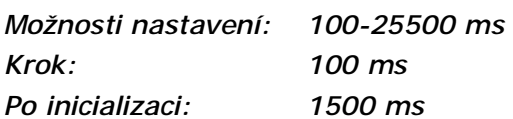

#### **Maximální doba vyvěšení linky bez volby [s] č. funkce: 206**

Parametr udává maximální dobu vyvěšení linky FXO před volbou. Nastavte čas tak, aby byl kratší než timeout mezi vyvěšením vnitřní linky Vaší PBÚ a odpojením detektoru volby. Ústředna v takovém případě zpravidla změní oznamovací tón na obsazovací tón. Při odchozím hovoru z rozhraní FXS na 2N® SmartGate je vnitřní linka PBÚ vyvěšena ihned, aby byla blokována pro příchozí hovory. Pokud je při směrování hovoru z rozhraní FXS do PBÚ překročen nastavený timeout pro volbu, 2N® SmartGate vnitřní linku PBÚ krátkodobě zavěsí, znovu vyvěsí a vyšle volbu.

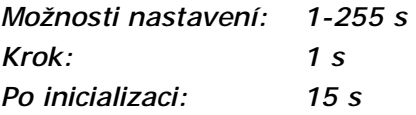

#### **Signalizace**

#### **Detekce obsazovacího tónu č. funkce: 210**

Parametr udává počet period obsazovacího tónu na lince FXO pro detekci rozpadu spojení z pobočkové ústředny. Nastavení 0 znamená nedetekovat obsazovací tón.

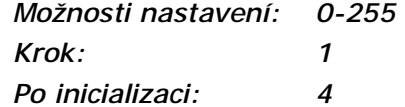

#### **Detekce trvalého tónu [ms] č. funkce: -**

Parametr udává délku trvalého tónu stálé frekvence pro detekci rozpadu spojení z pobočkové ústředny. Nastavení 0 znamená nedetekovat trvalý tón.

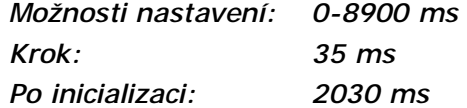

#### **Tóny**

#### **Dvoutón č. funkce: -**

Parametr se nastavuje u obou typů tónů (oznamovací, ring back). Je určen pro výběr nastavení mezi signalizací tónem s jedním kmitočtem a dvoutónem. Je-li parametr nastaven, je nutno nastavit i druhou frekvenci dvoutónu. Není-li nastaven, druhá frekvence je automaticky nastavena na stejnou hodnotu jako první, což má za následek generování jednoduchého tónu. Tento parametr není přístupný pro programování po telefonní lince. Pokud je programování po telefonní lince použito pro změnu frekvence tónů, musí být nastaveny oba tóny (pro jednoduchý tón na stejné hodnoty).

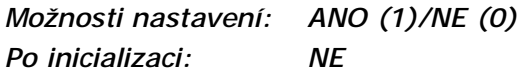

#### **Oznamovací tón – frekvence 1 [Hz] č. funkce: 220**

Nastavení první frekvence oznamovacího tónu. Tento tón je vysílan po vyvěšení linky, pokud je 2N® SmartGate připraven pro příjem volby.

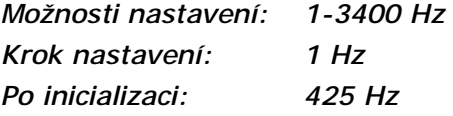

#### **Oznamovací tón – frekvence 2 [Hz] č. funkce: 221**

Nastavení druhé frekvence oznamovacího tónu. Nastavení druhé frekvence je nepovinné a použije se pouze v případě, že chcete využít dvoutón.

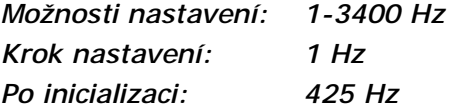

#### **Oznamovací tón – kadence č. funkce: 222**

Nastavení kadence oznamovacího tónu.

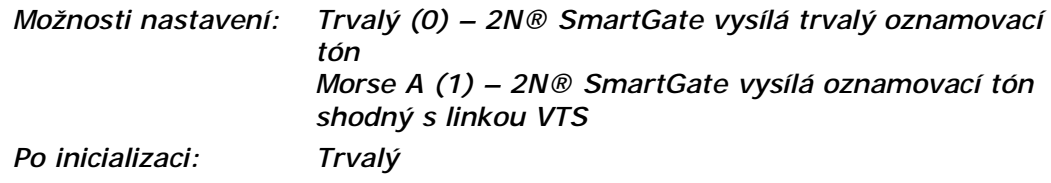

#### **Ring back tón – frekvence 1 [Hz] č. funkce: 226**

Nastavení první frekvence tónu generovaného po volbě dříve, než začne tento tón generovat síť.

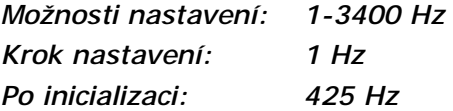

#### **Ring back tón – frekvence 2 [Hz] č. funkce: 227**

Nastavení druhé frekvence tónu generovaného po volbě dříve, než začne tento tón generovat síť. Nastavení druhé frekvence je nepovinné a použije se pouze v případě, že chcete využít dvoutón.

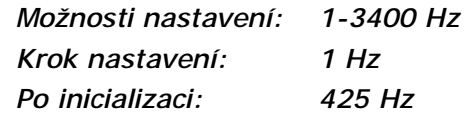

# **Ring back tón – kadence č. funkce: 228**

Nastavení kadence Ring back tónu.

*Možnosti nastavení: OFF (0) – vypnuto, čeká se na tón sítě 1000/4000 ms (1) – kadence 1 s tón, 4 s mezera 400/200/400/2000 ms (2) – kadence 2x400 ms tón, 2 s mezera 1500/3500 ms (3) – kadence 1,5 s tón, 3,5 s mezera 2000/4000 ms (4) – kadence 2 s tón, 4 s mezera*
*Po inicializaci: OFF* 

**Hlasitosti** 

### **Hlasitost vysílání č. funkce: 190**

viz telefonní rozhraní FXS

#### **Hlasitost příjmu č. funkce: 191**

viz telefonní rozhraní FXS

### **"BabyCall" – Automatické volání**

### **Číslo pro automatické volání č. funkce: 280**

Číslo pro funkci automatického volání bez volby "BabyCall", při naprogramování 2N® SmartGate jako brány pro vnitřní linku. Pokud je číslo prázdné, funkce je vypnutá.

*Možnosti nastavení: 0-20 znaků (0-9,\*,#,+) Po inicializaci: prázdný* 

#### **Čas do automatického volání [s] č. funkce: 281**

Čas od vyzvednutí linky do zahájení automatického volání (je-li zapnuté), při naprogramování 2N® SmartGate jako brány pro vnitřní linku. Během této doby čeká 2N® SmartGate na volbu, která automatické volání ruší. Tím je umožněna běžná volba i při zapnuté funkci.

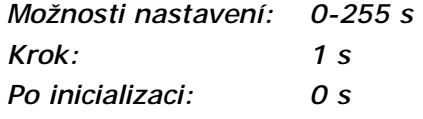

### **Mobility extension FLASH**

Vyplněním parametru zapnete funkci GSM FLASH. Pokud během hovoru GSM - FXO přijme 2N® SmartGate DTMF volbu odpovídající vyplněnému kódu, vyšle do linky FXO FLASH.

*Možnosti nastavení: 0-4 znaky (0-9,\*,#) Po inicializaci: prázdný* 

### **Délka FLASH [ms] č. funkce: 241**

Nastavení času přerušení proudové smyčky (zavěšení linky) během FLASH.

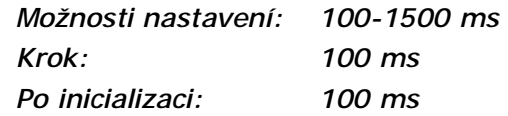

### **DTMF kód č. funkce: 240**

## **Tabulka směrování FXS**

Všechny parametry související s voleným číslem a směrováním všech hovorů jsou uspořádány do tří směrovacích tabulek. Každá tabulka přísluší k jednomu telefonnímu rozhraní – FXS, FXO a GSM.

Podle voleného předčíslí na rozhraní FXS můžete:

- n volané číslo zakázat volající dostane obsazovací tón
- n směrovat hovor do GSM sítě nebo přes rozhraní FXO na vnitřní linku PBÚ
- n urychlit sestavování spojení na základě znalosti délky čísla pro dané předčíslí
- n urychlit sestavování spojení pokud umožníte ukončit volbu znakem #
- n upravit volené číslo odebráním předčíslí a případným přidáním jiného předčíslí
- n nastavit tarifikaci pro dané předčíslí pokud je hovor směrován do GSM
- n omezit dobu hovoru

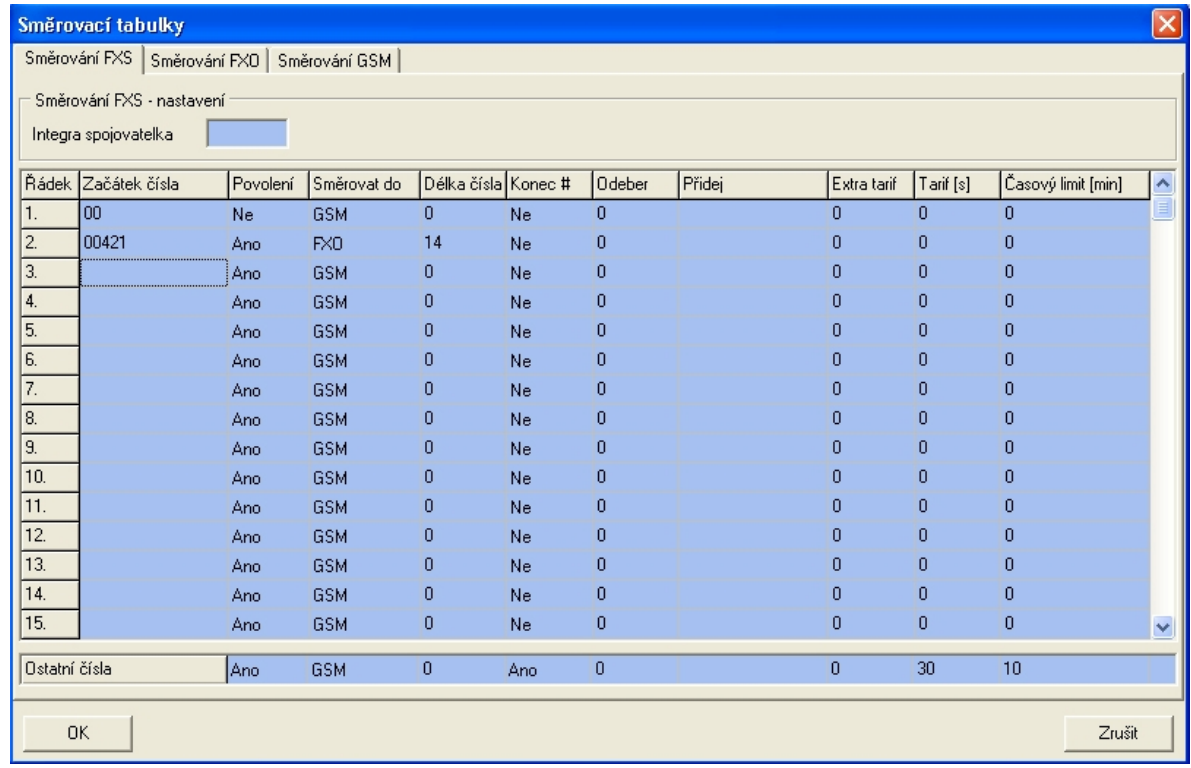

Každý řádek tabulky obsahuje předčíslí (mohou mít různou délku) plus parametry, které popisují chování GSM brány v případě, že se začátek volaného čísla shoduje s tímto předčíslím. Tabulka může obsahovat až 120 různých předčíslí.

Velmi často se stává, že existuje nějaká výjimka – číslo, které sice začíná stejně, ale je třeba jej "obsloužit" jiným způsobem. Za výjimku je brán jakýkoli jiný řádek tabulky, který začíná stejným předčíslím, za které je doplněna jedna nebo více dalších číslic.

Pro volané číslo s předčíslím nenalezeným v tabulce se použije řádek "Ostatní čísla", proto jej nezapomeňte vyplnit.

Na obrázku je vyřešen případ, kdy jsou zakázány všechny mezistátní hovory kromě hovorů na Slovensko (výjimka). Hovory na Slovensko jsou směrovány přes rozhraní

**Obrázek 3.3**  *Tabulka parametrů pro směrování odchozích hovorů*

FXO a hovor je navázán ihned po odvolení 14-té číslice. Všechna ostatní čísla jsou povolena, směrována přes GSM síť a tarifikována impulsem každých 30s. Jejich

odvolení lze urychlit volbou  $\left[\frac{H}{H}\right]$  za voleným číslem. Maximální doba hovoru je 10 minut.

#### **Integra spojovatelka č. funkce: 405**

V některých GSM sítích lze přidat za volané číslo znak "#" a provolbu na volajícího na lince PBÚ. Tato provolba se zobrazí volanému spolu s číslem volajícího. Tento parametr se použije, jen pokud volané číslo neobsahuje znak "#". Parametr je společný pro FXS a FXO rozhraní.

*Možnosti nastavení: 0-8 znaků (0-9) Po inicializaci: prázdný* 

**Upozornění** 

n Pouze řádek **Ostatní čísla** lze konfigurovat pomocí telefonní linky a čísla funkcí uvedená u následujících parametrů se tedy týkají pouze tohoto řádku.

#### **Začátek čísla č. funkce: -**

Předčíslí volaného čísla pro rozpoznání typu volání. V předčíslí lze využít zástupný znak "?", který nahrazuje libovolné číslo volby. Řádek "Ostatní čísla" se použije pro hovory s předčíslím, které se v tabulce nevyskytuje.

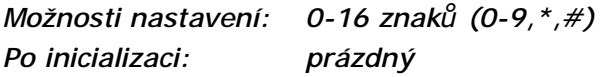

#### **Povolení č. funkce: 391**

Parametrem lze povolit / zakázat hovory odpovídající danému řádku tabulky.

*Možnosti nastavení: ANO (1)/NE (0) Po inicializaci: ANO* 

#### **Směrovat do č. funkce: 392**

Parametr specifikuje směrování hovorů odpovídající danému řádku tabulky.

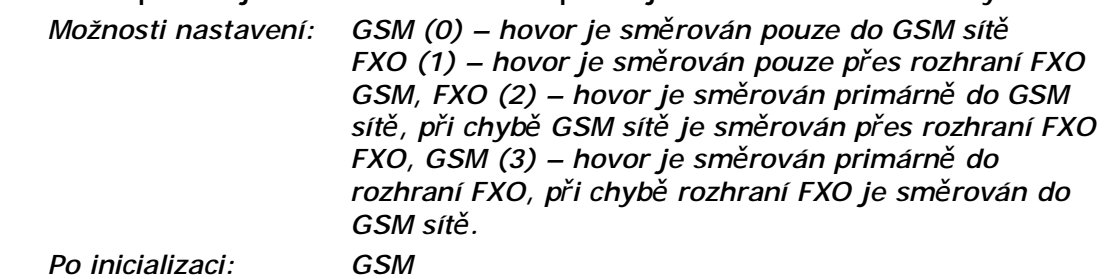

#### **Délka čísla č. funkce: 393**

Parametr udává očekávanou délku čísla pro daný řádek. To umožní zahájit volbu do příslušného rozhraní ihned po volbě poslední číslice. Pokud je volené telefonní číslo kratší, odvolí se po timeoutu. 0 znamená vypnutou funkci.

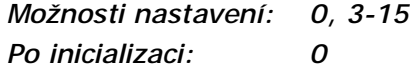

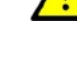

#### **Konec # č. funkce: 394**

Parametrem lze povolit okamžitý začátek sestavování spojení po příjmu volby #. Znak # je z voleného čísla odstraněn. Pokud má být znak # součástí voleného čísla nelze tuto funkci pro dané předčíslí použít.

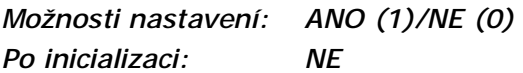

#### **Odeber č. funkce: 395**

Parametr "Odeber" umožňuje automatické přesměrování hovoru. Ze začátku voleného čísla bude odebrán nastavený počet číslic (předčíslí).

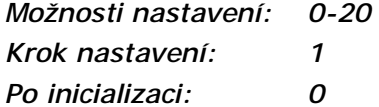

#### **Přidej č. funkce: 396**

Parametr "Přidej" umožňuje automatické přesměrování hovoru. Na začátek voleného čísla přidá zadaný řetězec (předčíslí).

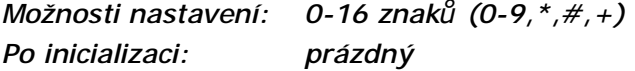

Nastavení pseudotarifikace (tarifikace je odvozena od doby hovoru) pro hovory do sítě GSM. Tarifikaci hovorů směrovaných na rozhraní FXO musí zajistit připojená PBÚ. Parametrem "Extra tarif" lze nastavit fixní počet tarifikačních impulsů vyslaných ihned po začátku hovoru navíc k impulsům vysílaným podle délky hovoru a nastavení parametru "Tarifikace". Tímto parametrem lze nastavit minimální cenu hovoru.

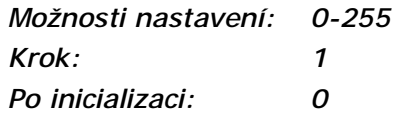

### **Tarif [s] č. funkce: 398**

Nastavení pseudotarifikace (tarifikace je odvozena od doby hovoru) pro hovory do sítě GSM. Tarifikaci hovorů směrovaných na rozhraní FXO musí zajistit připojená PBÚ. Parametrem "Tarifikace" nastavte cenu hovoru v závislosti na čase. Nastavte jak často v sekundách chcete vysílat tarifikační impuls. Menší číslo odpovídá dražšímu hovoru. 0 znamená netarifikovat v závislosti na čase .

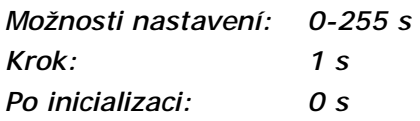

### **Časový limit [min] č. funkce: 399**

Omezení délky hovorů pro daný řádek. Po uplynutí nastaveného času je spojení ukončeno. 30 s před koncem hovoru vyšle 2N® SmartGate pípnutí. Posledních 10s pípá každou sekundu. "0" znamená vypnutou funkci.

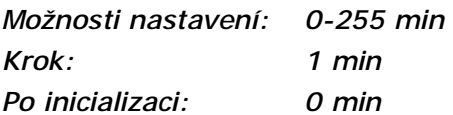

#### **Extra tarif č. funkce: 397**

## **Tabulka směrování FXO**

Všechny parametry související s voleným číslem a směrováním všech hovorů jsou uspořádány do tří směrovacích tabulek. Každá tabulka přísluší k jednomu telefonnímu rozhraní – FXS, FXO a GSM.

Hovory z rozhraní FXO jsou směrovány podle toho, jestli je 2N® SmartGate nastaven jako průchozí brána nebo brána pro vnitřní linku.

Pro průchozí bránu lze naprogramovat parametry funkce ME.

Pro bránu na vnitřní linku lze naprogramovat řádky tabulky směrování FXO. Podle voleného předčíslí na rozhraní FXO můžete:

- n volané číslo zakázat 2N® SmartGate zavěsí a hovor není propojen
- n urychlit sestavování spojení na základě znalosti délky čísla pro dané předčíslí
- n urychlit sestavování spojení pokud umožníte ukončit volbu znakem #
- n upravit volené číslo odebráním předčíslí a případným přidáním jiného předčíslí

Tabulka funguje stejně jako v případě tabulky směrování FXS. Hovor je obsloužen podle řádku se shodným předčíslím. Pro volané číslo s předčíslím nenalezeným v tabulce se použije řádek "Ostatní čísla", proto jej nezapomeňte vyplnit.

#### **Směrovat hovory z FXO do č. funkce: 400**

Hlavní parametr pro směrování hovorů přicházejících na rozhraní FXO. Jeho nastavením se 2N® SmartGate chová jako průchozí brána, nebo jako brána pro vnitřní linku pobočkové ústředny.

#### **Průchozí brána:**

příchozí zvonění je ihned propojeno na linku FXS. Pokud je nastavena funkce ME, je po zadaném počtu zvonění započato sestavování hovoru i do GSM na telefonní číslo ME. Při tomto nastavení je tabulka směrování FXO neaktivní.

#### **Brána pro vnitřní linku:**

příchozí zvonění je detekováno 2N® SmartGate a po naprogramovaném počtu zvonění je hovor vyzvednut, pokud je 2N® SmartGate připraven na příjem DTMF volby. 2N® SmartGate vysílá oznamovací tón a po příjmu volby se zachová podle naprogramování tabulky směrování FXO a případně sestaví hovor do sítě GSM.

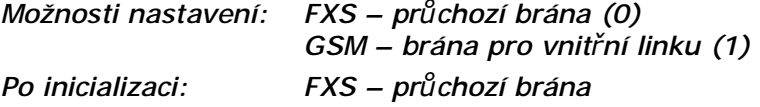

#### **Číslo pro Mobility Extension č. funkce: 401**

Pokud je 2N® SmartGate naprogramován na funkci průchozí brány, vyplňte telefonní číslo na které se má po zadaném počtu zvonění začít sestavovat hovor do sítě GSM. Příchozí hovor lze poté přijmout na telefonní lince, nebo v GSM síti. Pokud není číslo vyplněno je funkce vypnuta.

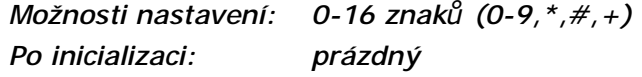

#### **Mobility Extension – počet zvonění č. funkce: 402**

Pokud je 2N® SmartGate naprogramován na funkci průchozí brány a je vyplněno číslo ME, je po zadaném počtu zvonění začato se sestavením hovoru do GSM na ME číslo. Příchozí hovor lze poté přijmout na telefonní lince, nebo v GSM síti.

*Možnosti nastavení: 0-255 Krok: 1 Po inicializaci: 1* 

#### **Heslo pro aktivaci/zákaz ME č. funkce: 403**

Pokud je 2N® SmartGate naprogramován na funkci průchozí brány a je vyplněno číslo ME, je funkce ME aktivní. Pokud vyplníte heslo pro aktivaci/zákaz ME, lze funkci ME aktivovat/zakázat bez potřeby připojení PC. Vyzvedněte linku FXS a

volte HESLO zakončené  $\overline{\text{H}}$  pro dočasně vypnutí funkce. Vyzvedněte linku FXS a volte HESLO zakončené **E**pro opětovnou aktivaci funkce. *Možnosti nastavení: 0-8 znaků (0-9)* 

*Po inicializaci: prázdný* 

#### **Integra spojovatelka č. funkce: 405**

V některých GSM sítích lze přidat za volané číslo znak "#" a provolbu na volajícího na lince PBÚ. Tato provolba se zobrazí volanému spolu s číslem volajícího. Tento parametr se použije, jen pokud volané číslo neobsahuje znak "#". Parametr je společný pro FXS a FXO rozhraní.

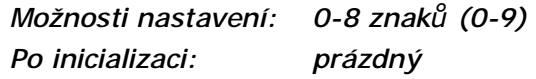

### **DTMF kód pro zavěšení č. funkce: 409**

Pomocí tohoto kódu lze ukončit spojení při volání do GSM sítě, pokud selže detekce obsazovacího tónu ve SmartGate, nebo připojené zařízení obsazovací tón nevysílá.

*Možnosti nastavení: 0-8 znaků(0-9,\*,#) Po inicializaci: prázdný* 

### **Upozornění**

n Pouze řádek **Ostatní čísla** lze konfigurovat pomocí telefonní linky a čísla funkcí uvedená u následujících parametrů se tedy týkají pouze tohoto řádku.

#### **Začátek čísla č. funkce: -**

Předčíslí volaného čísla pro rozpoznání typu volání. V předčíslí lze využít zástupný znak "?", který nahrazuje libovolné číslo volby. Řádek "Ostatní čísla" se použije pro hovory s předčíslím, které se v tabulce nevyskytuje.

*Možnosti nastavení: 0-16 znaků(0-9,\*,#) Po inicializaci: prázdný* 

#### **Povolení č. funkce: 491**

Parametrem lze povolit/zakázat hovory odpovídající danému řádku tabulky.

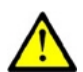

*Možnosti nastavení: ANO (1)/NE (0) Po inicializaci: ANO* 

Parametr udává očekávanou délku čísla pro daný řádek. To umožní zahájit volbu do GSM sítě ihned po volbě poslední číslice. Pokud je volené telefonní číslo kratší, odvolí se po timeoutu 0 znamená vypnutou funkci.

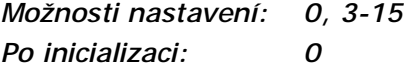

#### **Konec # č. funkce: 494**

Parametrem lze povolit okamžitý začátek sestavování spojení po příjmu volby # Znak # je z voleného čísla odstraněn. Pokud má být znak # součástí voleného čísla nelze tuto funkci pro dané předčíslí použít.

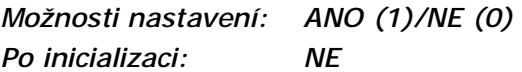

Parametr "Odeber" umožňuje automatické přesměrování hovoru. Ze začátku voleného čísla bude odebrán nastavený počet číslic (předčíslí).

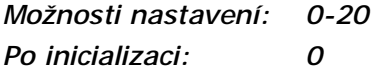

**Přidej č. funkce: 496** 

Parametr "Přidej" umožňuje automatické přesměrování hovoru. Na začátek voleného čísla přidá zadaný řetězec (předčíslí).

*Možnosti nastavení: 0-16 znaků (0-9,\*,#,+) Po inicializaci: prázdný* 

### **Časový limit [min] č. funkce: 499**

Omezení délky hovorů pro daný řádek. Po uplynutí nastaveného času je spojení ukončeno. 30 s před koncem hovoru vyšle 2N® SmartGate pípnutí. Posledních 10s pípá každou sekundu. Znak "0" znamená vypnutou funkci.

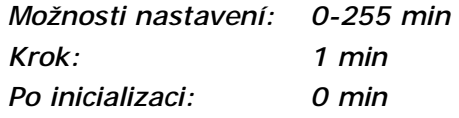

## **Tabulka směrování GSM**

Všechny parametry související s voleným číslem a směrováním všech hovorů jsou uspořádány do tří směrovacích tabulek. Každá tabulka přísluší k jednomu telefonnímu rozhraní – FXS, FXO a GSM.

Příchozí hovory z GSM sítě jsou opatřeny identifikací volajícího. Podle toho lze nastavit chování SmartGate. Podle přijatého CLI můžete:

- n volané číslo odmítnout volajícímu je znemožněn hovor
- n směrovat hovor na rozhraní FXS nebo FXO

#### **Délka čísla č. funkce: 493**

### **Odeber č. funkce: 495**

n automaticky vytočit provolbu do PBÚ a tím spojit volajícího přímo s vnitřním účastníkem PBÚ (např. spojovatelkou).

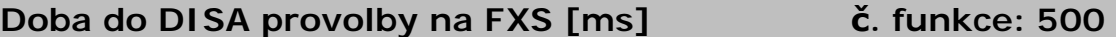

Timeout mezi vyzvednutím linky FXS a začátkem automatické provolby dle parametru "Vytáčené číslo" v tabulce.

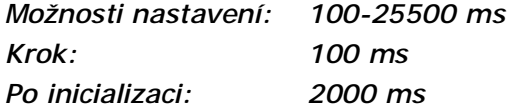

#### **Doba do volby od vyzvednutí FXO [ms] č. funkce: 501**

Timeout mezi vyzvednutím linky FXO a začátkem automatické provolby dle parametru "Vytáčené číslo" v tabulce.

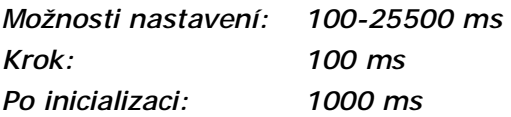

#### **Max. čas zvonění pro CallBack č. funkce: 502**

Parametr nastavuje chování při funkci CallBack. Funkce CallBack na rozhraní FXS funguje dvěma různými způsoby:

- n Pro jednoduchý CallBack nastavte na hodnotu 0. Při příchozím volání je rozhraní FXS vyzváněno. Po vyzvednutí linky FXS je příchozí hovor odmítnut a po 10s je volá brána zpět. Během těchto 10s musí volající uvést mobilní telefon do klidu, aby mohl přijmout příchozí hovor. Na rozhraní FXS je do okamžiku spojení vysílána melodie.
- n Pro CallBack s možností přímého volání nastavte na hodnotu 1-255. Při příchozím volání je rozhraní FXS vyzváněno. Pokud volající chce využít funkci CallBack musí zavěsit hovor do času nastaveného tímto parametrem. Brána volá okamžitě zpět. Pokud zvedne první účastník na lince FXS slyší do okamžiku spojení melodii. Pokud se dříve sestaví hovor zpět do GSM, je vysílána melodie do GSM sítě. Pokud volající nechce využít funkci CallBack jednoduše nezavěsí hovor do času nastaveného parametrem a hovor se odbaví jako standardní příchozí hovor.

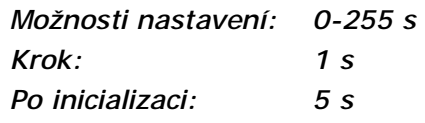

#### **FAX z GSM směrovat na č. funkce: 509**

Příchozí FAX z GSM sítě lze směrovat na telefonní linku FXS, nebo na COM (PCFax). Parametr má funkci pouze pro modely s FAX převodníkem, na ostatních modelech jsou FAXy směrovány vždy na COM.

*Možnosti nastavení: linka FXS (0) – Příchozí FAX je směrován na linku s připojeným FAXem COM (1) – Příchozí FAX je směrován na COM s připojeným PC Po inicializaci: linka FXS* 

#### **Data z GSM směrovat na č. funkce: 508**

Příchozí DATA z GSM sítě lze směrovat na telefonní linku FXS nebo na COM. Parametr má funkci pouze pro modely s FAX/DATA převodníkem, na ostatních modelech jsou DATA směrovány vždy na COM.

*Možnosti nastavení: linka FXS (0) – Příchozí DATA jsou směrována na linku s připojeným modemem COM (1) – Příchozí DATA jsou směrována na COM s připojeným PC Po inicializaci: linka FXS* 

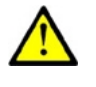

#### **Upozornění**

n Pouze řádek **Ostatní čísla** lze konfigurovat pomocí telefonní linky a čísla funkcí uvedená u následujících parametrů se tedy týkají pouze tohoto řádku.

#### **Číslo volajícího č. funkce: -**

Vyplňte identifikaci volajícího, s jehož hovorem chcete naložit podle parametrů vyplněných ve stejném řádku. Lze vyplnit pouze předčíslí pro celou skupinu volajících. Pokud je parametr "Podřetězec" = 0, musíte vyplnit předčíslí tak, jak ho vidíte na displeji mobilního telefonu, tj. včetně + a mezinárodního předčíslí, pokud jsou v čísle obsaženy. Pokud je parametr "Podřetězec" > 0, je zadaná identifikace volajícího hledána i jako podřetězec přijaté identifikace, ale max. do pozice dané parametrem "Podřetězec". Pozice se počítá od nuly. Příklady viz. nápověda parametru Podřetězec.

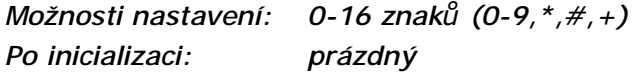

#### **Podřetězec č. funkce: -**

Parametr slouží k ulehčení vyplňování voleného čísla. Pokud je parametr "Podřetězec" > 0, je zadaná identifikace volajícího hledána i jako podřetězec přijaté identifikace, ale max. do pozice dané parametrem "Podřetězec". Pozice se počítá od nuly.

Např. přijatá identifikace +420603198222 je ve shodě při těchto nastaveních:

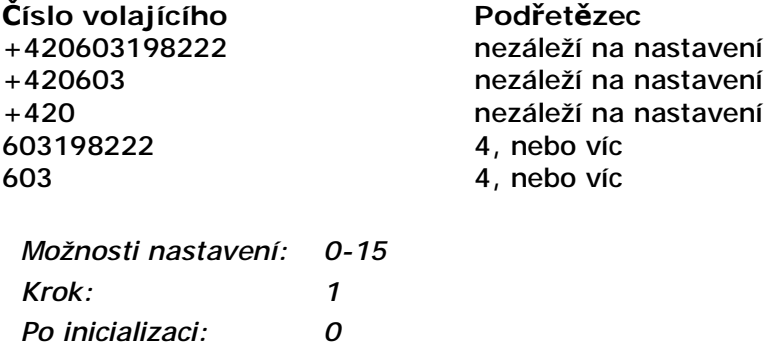

#### **Směrovat do č. funkce: 591**

Příchozí hovor z GSM lze směrovat na rozhraní FXS, nebo FXO, nebo odmítnout. Při směrování na rozhraní FXS je možné využít funkce CallBack (volej zpět). Pro správné fungování funkce CallBack nastavte parametr Max. čas zvonění pro CallBack.

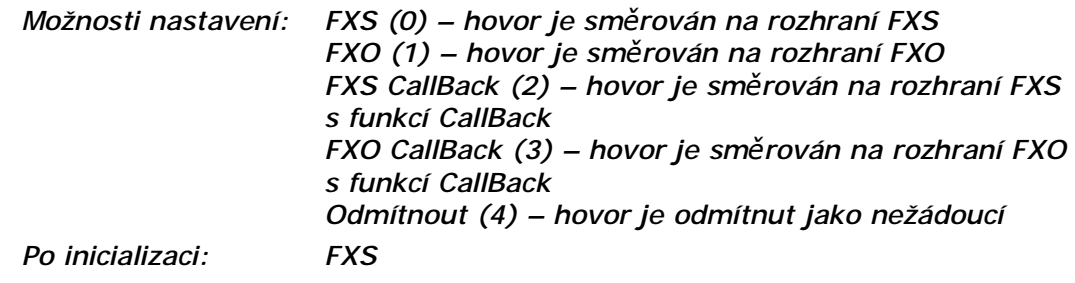

**Provolba č. funkce: 592** 

Parametr "Provolba" slouží k automatické provolbě na spojovatelku, nebo přímo na účastníka, se kterým volající obvykle hovoří. Pokud necháte provolbu nevyplněnou, je telefonní linka dána k dispozici volajícímu, který musí provést volbu sám pomocí DTMF volby. Je-li vyplněn pouze znak #, je zakázána provolba Integra

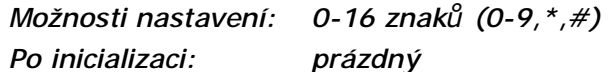

### **Časový limit [min] č. funkce: 599**

Omezení délky hovorů pro daný řádek. Po uplynutí nastaveného času je spojení ukončeno. 30 s před koncem hovoru vyšle 2N® SmartGate pípnutí. Posledních 10s pípá každou sekundu. Znak 0 znamená vypnutou funkci.

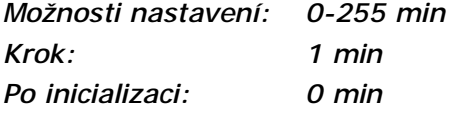

## **Parametry vstupu pro odesílání SMS**

### **Telefonní číslo pro SMS č. funkce: 600**

Telefonní číslo, na které se odešle SMS zpráva při aktivaci SMS vstupu. Pokud je číslo prázdné je funkce odesílání vypnuta.

*Možnosti nastavení: 0-16 znaků (0-9,\*,#,+) Po inicializaci: prázdný* 

#### **SMS text č. funkce: -**

Text SMS zprávy, který bude odeslán na předvolené telefonní číslo. Pokud je text SMS prázdný odešle se SMS se sílou signálu.

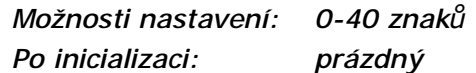

#### **Odeslat při sepnutí delším než [ms] č. funkce: 601**

Nastavení doby aktivace SMS vstupu potřebného pro odeslání SMS. Zabraňuje odeslání SMS při krátkodobé aktivaci. Při nastavení na 0 odesílá SMS ihned na začátku aktivace vstupu.

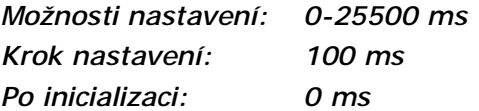

### **Čas klidu po odeslání [s] č. funkce: 602**

Nastavení doby nečinnosti po odeslání SMS. Po tuto dobu se neodešle SMS zpráva ani v případě aktivace SMS vstupu. Jde o ochranu před odesláním mnoha SMS, pokud je vstup opakovaně aktivován.

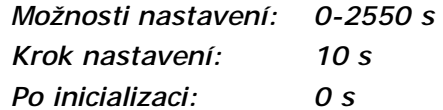

## **Parametry GSM & SIM**

#### **Blokování na operátora č. funkce: -**

Blokování 2N® SmartGate na operátora je nastaveno od výrobce. Pokud je 2N® SmartGate blokován na operátora, nelze použít SIM kartu od jiného GSM operátora. Při použití nepovolené SIM karty se GSM modul nezaregistruje do sítě a na 2N® SmartGate rychle bliká kontrolka GSM síť.

#### **CLIR – inkognito č. funkce: 701**

Nastavuje zamezení odesílání identifikace (CLIR) při odchozím volání ze SmartGate. Pozor, před aktivací je nutné mít tuto službu u GSM operátora povolenou, odchozí volání by mohlo být GSM sítí odmítáno.

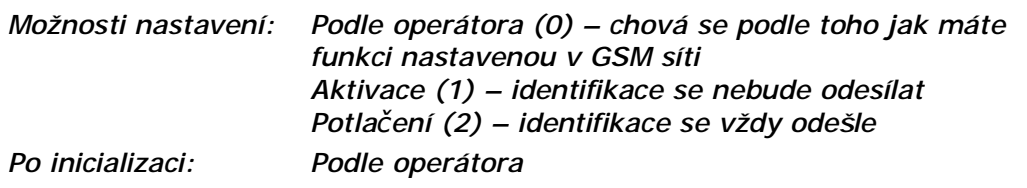

#### **Povolení roamingu č. funkce: 702**

#### Možnost povolení funkce 2N® SmartGate v případě zaregistrování do cizí GSM sítě.

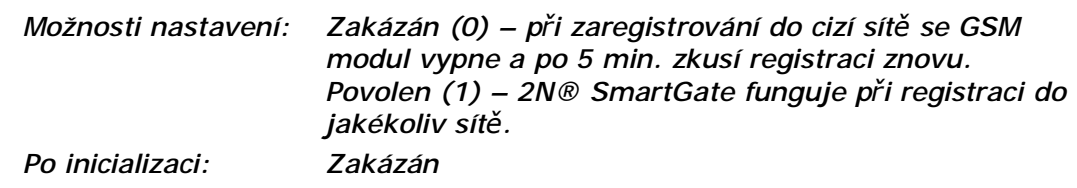

#### **Obcházení Handoveru při hovoru č. funkce: 703**

Nastavení tohoto parametru může obejít problémy během přepnutí (handoveru) do pásma 1800MHz během hovoru, způsobené nepředpisovou konfigurací 1800MHz sítě.

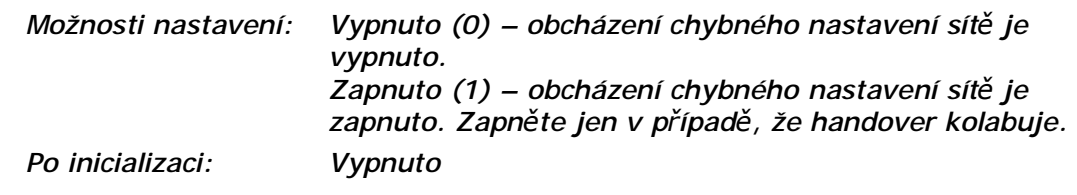

**GPRS APN č. funkce: -** 

Vyplňte pro automatické nastavení GPRS APN (Access Point Name).

*Možnosti nastavení: 0-40 znaků*

*Po inicializaci: prázdné* 

### **Četnost zjišťování kreditu [h] č. funkce: 710**

Parametr udává četnost zjišťování kreditu na předplacených SIM kartách. Pokud kredit klesne pod nastavenou hodnotu, je odeslána SMS s informací o nízkém kreditu. 0 znamená vypnutou funkci.

*Možnosti nastavení: 0-255 h* 

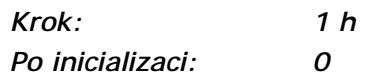

### **Kód pro zjištění kreditu č. funkce: 711**

Kredit předplacených SIM karet je zjišťován pomocí funkce sítě, která odesílá textovou zprávu přímo na displej mobilního telefonu. Kód funkce sítě musí být vždy ukončeno znakem #.

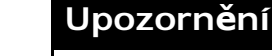

n **POZOR** – ověřte, jestli služba zjištění kreditu není zpoplatněna. Každý dotaz by mohl snížit zbývající kredit SIM karty.

**Aktuální kódy českých operátorů:** 

- n Eurotel \*104\*#
- n T-Mobile  $*101#$
- n Oskar \*22#

*Možnosti nastavení: 0-8 znaků (0-9,\*,#,+) Po inicializaci: prázdné* 

#### **Minimální kredit č. funkce: 712**

Nastavte výši kreditu, při které se má odeslat varovná SMS. Pokud kredit klesne pod nastavené minimum, odešle se varovná SMS po každém dotazu na kredit, dokud kredit nedobijete.

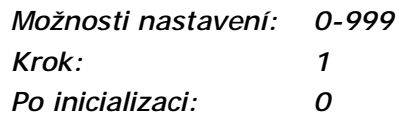

#### **Pozice výše kreditu v odpovědi č. funkce: 713**

V textu odpovědi se stavem kreditu se může vyskytovat více čísel (např. datum, čas atd.) GSM brána hledá číslo odpovídající stavu kreditu od nastavené pozice s tím, že přeskakuje všechny znaky, které nejsou číslice.

Pokud je výše kreditu uvedena jako první číslo v textu, můžete ponechat nastavení 0. Pokud jsou před výší kreditu v textu jiné číslice, nastavte tento parametr na pozici, od které se má začít vyhledávat.

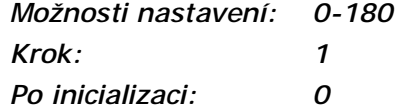

### **Telefonní číslo pro servisní SMS č. funkce: 714**

Telefonní číslo pro odesílání servisních SMS. Číslo je společné pro provozní SMS a SMS o stavu kreditu na předplacených SIM kartách.

*Možnosti nastavení: 0-16 znaků (0-9,\*,#,+) Po inicializaci: prázdné* 

## **Servisní parametry**

### **Verze hardwaru č. funkce: -**

Verze Hardware 2N® SmartGate - jen pro informaci (nelze měnit). Nutné uvést při komunikaci s výrobcem.

#### **Verze firmwaru č. funkce: -**

Verze firmware 2N® SmartGate - verze programu v řídícím procesoru SmartGate. Výrobce může vydat novou verzi pro rozšíření funkcí. Nový firmware lze uložit do 2N® SmartGate funkcí Upgrade. Nutné uvést při komunikaci s výrobcem.

#### **Výrobní číslo č. funkce: -**

Výrobní číslo 2N® SmartGate - jen pro informaci (nelze měnit). Nutné uvést při komunikaci s výrobcem.

#### **Blokování na operátora č. funkce: -**

viz. Parametry GSM & SIM

#### **Povolení COM č. funkce: 960**

Nastavením tohoto parametru lze povolit/zakázat funkci sériového rozhraní. Jedná se o zákaz komunikace v běžném režimu, programování parametrů je zachováno.

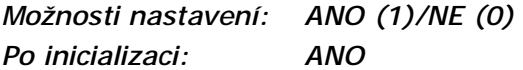

#### **Časový limit pro datové spojení [min] č. funkce: -**

Omezení délky datových, nebo faxových spojení. Po uplynutí nastaveného času je spojení tvrdě ukončeno. "0" znamená vypnutou funkci.

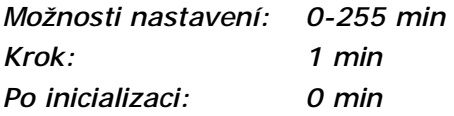

#### **Četnost zasílání provozních SMS pro GGMC [h] č. funkce: 970**

Parametr udává četnost zasílání provozních SMS s informacemi pro GGMC (GSM Gateway Monitoring Centre). 0 znamená vypnutou funkci.

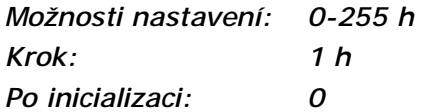

#### **Telefonní číslo pro servisní SMS č. funkce: 714**

Telefonní číslo pro odesílání servisních SMS. Číslo je společné pro provozní SMS a SMS o stavu kreditu na předplacených SIM kartách.

*Možnosti nastavení: 0-16 znaků (0-9,\*,#,+) Po inicializaci: prázdné* 

## **Inicializace**

Programovatelné parametry 2N® SmartGate jsou uspořádány do tabulek podle funkce. Inicializovat lze buď všechny parametry, nebo parametry jedné oblasti funkcí.

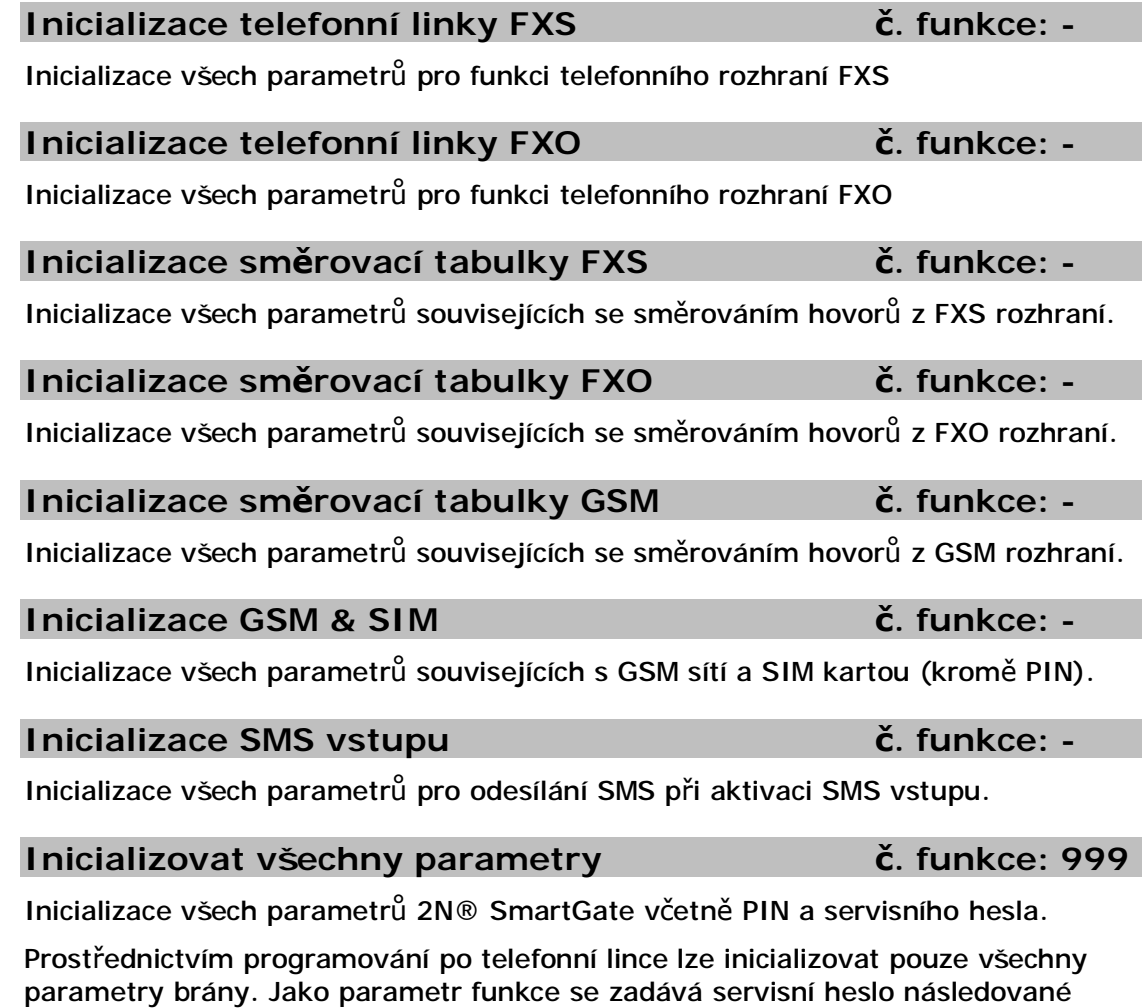

znakem  $\left[\frac{1}{10}\right]$ . Toto zadání není potvrzeno tónem. Po úspěšném zadání následuje prodleva (cca 10s) během níž je přeprogramována paměť parametrů a poté následuje reset brány.

## **Parametry zabezpečení**

### **PIN – hodnota č. funkce: 700**

Nastavení PIN pro automatické zadání po zapnutí SmartGate. Uplatní se pouze v případě, že je SIM karta chráněna. Pokud se zadaný PIN neshoduje se SIM, je automaticky smazán. Pokud je PIN zadán po startu 2N® SmartGate po telefonní lince, automaticky se uloží.

*Možnosti nastavení: 0, 4-8 znaků (0-9) Po úplné inicializaci: prázdný* 

**Servisní heslo č. funkce: 900** 

Nastavení servisního hesla pro programování přes telefonní linku. Některé parametry lze programovat i telefonem, proto je nutné chránit vstup do programování heslem.

*Možnosti nastavení: 4–8 znaků (0–9) Po úplné inicializaci: 12345* 

# **4. Funkce a užití**

V této kapitole jsou popsány základní a rozšiřující funkce produktu **2N® SmartGate**.

Zde je přehled toho, co v kapitole naleznete:

n Telefonování

**4**

- n Faxový a datový přenos
- n Vstup pro odesílání SMS
- n COM sériové rozhraní
- n Zabezpečení SIM karty pomocí PIN

## **4.1 Telefonování**

Postup sestavování odchozího a příchozího hovoru je pro názornost popsán pro připojený analogový telefon k rozhraní FXS a vnitřní linku PBÚ k rozhraní FXO. Při spojení s jinými zařízeními je vhodné nejdříve funkci 2N® SmartGate ověřit připojením telefonu.

Dále předpokládejme, že je vložena SIM karta, zadán PIN, nebo není PIN vyžadován, připojena anténa a 2N® SmartGate je přihlášen do GSM sítě – trvale svítí kontrolka "GSM síť" a po vyzvednutí linky je slyšet oznamovací tón.

## **Průchozí brána**

Vnitřní linka z PBÚ je připojena do rozhraní FXO na SmartGate, do rozhraní FXS je připojen telefonní přístroj.

## **Odchozí hovor na rozhraní FXS**

- 1. Vyzvedněte telefon, uslyšíte oznamovací tón a kontrolka "Linka" začne blikat.
- 2. Volte telefonní číslo volaného účastníka. 2N® SmartGate je z výroby nastaven pro příjem tónové volby (DTMF), je vhodné přepnout telefon na tuto volbu. Pokud Váš telefon umí vysílat jen pulzní volbu, je nutné 2N® SmartGate naprogramovat pro příjem této volby. Během volby nesmí být prodleva mezi číslicemi delší než 5s (programovatelný parametr).
- 3. Po odvolení poslední číslice následuje krátká prodleva, 2N® SmartGate očekává další případnou volbu, následuje signalizace konce volby a vlastní sestavování spojení.
- 4. Předčíslí voleného telefonního čísla je porovnáno s vyplněnými řádky tabulky směrování FXS. Podle nastavení je hovor odmítnut, směrován do GSM sítě nebo směrován na rozhraní FXO.
- 5. Pokud je volaný účastník dostupný, uslyšíte vyzváněcí tón. Při obsazení volaného účastníka uslyšíte tón obsazovací, nebo některé z hlášení provozovatele GSM sítě.
- 6. Při vyzvednutí hovoru volaným účastníkem je navázán hovor. Kontrolka "Linka" trvale svítí oranžově po celou dobu hovoru do GSM sítě, při hovoru přes rozhraní FXO bliká střídavě oranžově a zeleně.
- 7. Hovor ukončíte zavěšením telefonu. Kontrolka "Linka" zhasne. Pokud zavěsí první volaný účastník, uslyšíte ve sluchátku obsazovací tón, zavěste telefon.

## **Příchozí hovor z GSM sítě**

- 1. Číslo volajícího je porovnáno s vyplněnými řádky tabulky směrování GSM. Podle nastavení je hovor odmítnut, směrován na rozhraní FXS – telefon, nebo na rozhraní FXO – vnitřní linka PBÚ (v případě průchozí brány se směrování na rozhraní FXO nepoužívá).
- 2. Příchozí hovor je na rozhraní FXS signalizován vyzváněním telefonu. Kontrolka "Linka" během vyzvánění bliká. Pokud je 2N® SmartGate naprogramován vysílá mezi 1. a 2. zvoněním identifikaci volajícího pomocí FSK signalizace (CLIP). Moderní telefony umí takto vysílané číslo volajícího zobrazit na svém displeji.
- 3. Vyvěste telefon, tím je navázán hovor. Kontrolka "Linka" trvale svítí po celou dobu hovoru.
- 4. Hovor ukončíte zavěšením telefonu. Kontrolka "Linka" zhasne. Pokud zavěsí první volaný účastník, uslyšíte ve sluchátku obsazovací tón, zavěste telefon.

### **Příchozí hovor na rozhraní FXO**

- 1. 2N® SmartGate detekuje vyzvánění z PBÚ a okamžitě ho propojí na připojený telefonní přístroj.
- 2. Případné vysílání čísla volajícího zajišťuje PBÚ.
- 3. Při vyzvednutí telefonu je navázán hovor. Případnou tarifikaci zajišťuje PBÚ.

## Automatické volání ("baby call")

Pokud je naprogramován "baby call" na rozhraní FXS, je od vyzvednutí telefonu odpočítáván naprogramovaný čas. Pokud do vypršení tohoto času nezačnete s volbou, oznámí 2N® SmartGate uplynutí času signalizací konce volby a začne automaticky sestavovat hovor na přednastavené číslo přes GSM síť – od tohoto okamžiku je chování 2N® SmartGate shodné jako po ukončení volby při normálním odchozím hovoru do GSM. Jakákoliv volba během odpočítávání času pro "baby call" tuto funkci ruší a je uskutečněn normální odchozí hovor.

## **ME – Mobility Extension**

ME je funkce SmartGate, která se uplatní při příchozím hovoru na rozhraní FXO, pokud je 2N® SmartGate používán jako průchozí brána.

Naprogramujte telefonní číslo pro ME a počet zvonění, po kterém se má hovor na toto číslo sestavit v tabulce směrování FXO.

- 1. 2N® SmartGate detekuje vyzvánění z PBÚ a okamžitě ho propojí na připojený telefonní přístroj.
- 2. Pokud není sestaven hovor do nastaveného počtu zvonění na připojeném telefonu, je současně započato sestavování hovoru na nastavené telefonní číslo přes GSM síť. Ještě nějakou dobu trvá, než začne vyzvánět telefon i v síti GSM.
- 3. Dokud je detekováno zvonění z PBÚ, vyzvání připojený telefon i mobilní telefon v síti GSM.
- 4. Hovor lze přijmout na připojeném telefonu, nebo v síti GSM.
- 5. Pokud hovor přijmete v GSM síti, můžete během hovoru poslat do PBÚ FLASH, pro přístup ke speciálním funkcím PBÚ, vysláním DTMF kódu vyplněného do příslušného parametru.

Pro jednoduché dočasné vypnutí a opětovnou aktivaci funkce ME naprogramujte heslo pro aktivaci/zákaz ME.

- 1. Vyzvedněte telefon.
- 2. Pro dočasné vypnutí funkce zadejte pomocí DTMF volby heslo a ukončete  $\boxed{\text{\#}}$ Pro opětovnou aktivaci funkce zadejte pomocí DTMF volby heslo a ukončete
- . 3. Zavěste.

## **Tarifikační impulsy 16 nebo 12 kHz**

2N® SmartGate je vybaven vysílačem tarifikačních impulsů na rozhraní FXS. Tarifikační impulsy slouží připojenému koncovému zařízení ke stanovení ceny, nebo doby hovoru. 2N® SmartGate poskytuje pouze pseudotarifikaci tj. nevysílá tarifní impulsy podle skutečné ceny hovoru u operátora, ale pouze podle naprogramovaných parametrů. Musíte naprogramovat specifické parametry v tabulce směrování FXS pro nastavení tarifikace hovorů s různými předčíslími. Tarifikace je vysílána pouze při hovorech do GSM sítě, při hovoru přes rozhraní FXO musí tarifikaci zajistit připojená PBÚ.

Pro koncová zařízení, která neumějí využít pro stanovení začátku a konce hovoru přepólování telefonní linky, lze nastavit signalizaci začátku a konce spojení tarifikačním impulsem.

## **Brána pro vnitřní linku PBÚ**

Volná vnitřní linka PBÚ je připojena do rozhraní FXO na SmartGate. Rozhraní FXS zůstane nepřipojeno.

Chovaní rozhraní FXO pro funkci brány pro vnitřní linku nastavte parametrem "Směrovat hovory z FXO do". Pokud je potřeba naprogramujte i řádky tabulky směrování FXO, která se nastavením parametru odblokuje.

Pro správnou funkci je nutné správně nastavit detekci rozpadu spojení z PBÚ. Naprogramujte PBÚ na vysílání obsazovacího tónu po rozpadu spojení, 2N® SmartGate je schopen tón detekovat a přerušit spojení s GSM sítí.

Aby hovory z GSM byly směrovány na rozhraní FXO, vyplňte tabulku směrování GSM.

### **Odchozí hovor na rozhraní FXO**

- 1. 2N® SmartGate detekuje vyzvánění z PBÚ a pokud je možné sestavit hovor do GSM sítě vyzvedne po nastaveném počtu vyzvánění linku a vysílá oznamovací tón. Kontrolka linka bliká zeleně.
- 2. Pomocí DTMF volte číslo účastníka GSM sítě. Během volby nesmí prodleva mezi číslicemi být delší než 5s (programovatelný parametr). Po uplynutí této doby se číslo považuje za kompletní a je voleno do GSM sítě.
- 3. Po odvolení poslední číslice následuje krátká prodleva, 2N® SmartGate očekává další případnou volbu, následuje signalizace konce volby a vlastní sestavování spojení.
- 4. Předčíslí voleného telefonního čísla je porovnáno s vyplněnými řádky tabulky směrování FXO. Podle nastavení je hovor odmítnut, nebo směrován do GSM sítě.
- 5. Pokud je volaný účastník dostupný, uslyšíte vyzváněcí tón. Při obsazení volaného účastníka 2N® SmartGate zavěsí.
- 6. Při vyzvednutí hovoru volaným účastníkem je navázán hovor. Kontrolka "Linka" trvale svítí zeleně po celou dobu hovoru.
- 7. Hovor ukončíte zavěšením telefonu. PBÚ vysílá do linky obsazovací tón, který 2N® SmartGate detekuje a zavěsí. Pokud zavěsí první volaný účastník, 2N® SmartGate zavěsí linku.

## **Příchozí hovor z GSM sítě**

- 1. Číslo volajícího je porovnáno s vyplněnými řádky tabulky směrování GSM. Podle nastavení je hovor odmítnut, nebo směrován na rozhraní FXO – vnitřní linku PBÚ.
- 2. 2N® SmartGate vyzvedne vnitřní linku PBÚ a pokud byla v tabulce směrování GSM vyplněna pro dané číslo provolba odvolí ji. Poté je hovor z GSM propojen.
- 3. Volající slyší vyzváněcí tón z PBÚ pokud byla provedena automatická provolba, nebo oznamovací tón z PBÚ a může volit číslo vnitřního účastníka PBÚ sám.
- 4. Rozpad hovoru je stejný jako v případě odchozího hovoru.

## **Brána pro vnější linku PBÚ**

Postup sestavování odchozího a příchozího hovoru je pro jednoduchost popsán pro připojený analogový telefon. Při spojení 2N® SmartGate s pobočkovou ústřednou je princip stejný, jen je třeba správně naprogramovat náběh hovorů do GSM sítě na linku se SmartGate. Při spojení s pobočkovou ústřednou je vhodné nejdříve funkci 2N® SmartGate ověřit připojením telefonu.

## **Odchozí hovor na rozhraní FXS**

- 1. Vyvěste telefon, uslyšíte oznamovací tón a kontrolka "Linka" začne blikat oranžově.
- 2. Volte číslo účastníka GSM sítě. 2N® SmartGate je z výroby nastaven pro příjem tónové volby (DTMF), je vhodné přepnout telefon na tuto volbu. Pokud Váš telefon umí vysílat jen pulzní volbu je nutné 2N® SmartGate naprogramovat pro příjem této volby. Během volby nesmí prodleva mezi číslicemi být delší než 5s (programovatelný parametr). Po uplynutí této doby se číslo považuje za kompletní a je voleno do GSM sítě.
- 3. Po odvolení poslední číslice následuje krátká prodleva, 2N® SmartGate očekává další případnou volbu, následuje signalizace konce volby a vlastní sestavování spojení.
- 4. Předčíslí voleného telefonního čísla je porovnáno s vyplněnými řádky tabulky směrování FXS. Podle nastavení je hovor odmítnut, nebo směrován do GSM sítě.
- 5. Pokud je volaný účastník dostupný, uslyšíte vyzváněcí tón. Při obsazení volaného účastníka uslyšíte tón obsazovací, nebo některé z hlášení provozovatele GSM sítě.
- 6. Při vyzvednutí hovoru volaným účastníkem je navázán hovor. Kontrolka "Linka" trvale svítí po celou dobu hovoru.
- 7. Hovor ukončíte zavěšením telefonu. Kontrolka "Linka" zhasne. Pokud zavěsí první volaný účastník, uslyšíte ve sluchátku obsazovací tón, zavěste telefon.

## **Příchozí hovor z GSM sítě**

- 1. Číslo volajícího je porovnáno s vyplněnými řádky tabulky směrování GSM. Podle nastavení je hovor odmítnut, nebo směrován na rozhraní FXS.
- 2. Příchozí hovor je signalizován vyzváněním telefonu. Kontrolka "Linka" během vyzvánění oranžově bliká. Pokud je 2N® SmartGate naprogramován vysílá mezi 1. a 2. zvoněním identifikaci volajícího pomocí FSK signalizace (CLIP). Moderní telefony umí takto vysílané číslo volajícího zobrazit na svém displeji.
- 3. Vyvěste telefon, tím je navázán hovor. Kontrolka "Linka" trvale svítí po celou dobu hovoru.
- 4. Hovor ukončíte zavěšením telefonu. Kontrolka "Linka" zhasne. Pokud zavěsí první volaný účastník, uslyšíte ve sluchátku obsazovací tón, zavěste telefon.

## **Nastavení síťových služeb**

2N® SmartGate poskytuje některé služby sítě pro zvýšení použitelnosti brány. Nastavení se provádí standardními Star-Hash kódy stejně jako na mobilním telefonu.

Pro konfiguraci těchto služeb:

- 1. Zvedněte telefonní sluchátko, uslyšíte oznamovací tón.
- 2. Zadejte kód dle požadované služby (viz níže).
- 3. Čekejte na tón informující o výsledku (cca 3 sekundy).
- 4. Zavěšte sluchátko.

## **Informační tóny:**

**Potvrzení - OK:** 

• Potvrzuje, že požadavek byl správně zadán.

#### いいいい

- **Potvrzení - chyba:**  • Požadavek nebyl správně zadán.
	- Služba nebyla aktivována operátorem.

## **Potvrzení - služba aktivována:**

• Potvrzuje, že požadavek byl správně zadán a služba byla aktivována operátorem.

## **Potvrzení - služba zrušena:**

• Potvrzuje, že požadavek byl správně zadán a služba byla deaktivována operátorem.

## **Přesměrování hovoru**

Pro aktivaci přesměrování hovoru musíte zadat <Telefonní číslo> na které mají být hovory přesměrovány. Musíte zadat <Typ volání>, jestliže chcete přesměrovat pouze hovory určitého typu. Musíte zadat <Čas zpoždění> v sekundách pro směrování pro případ že hovor není přijat.

Popis kódů pro <Typ volání>:

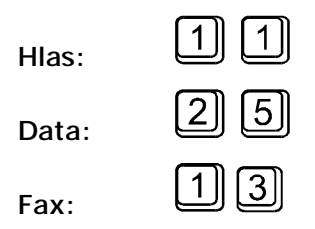

## **Bezpodmínečné přesměrování**

Pokud aktivujete bezpodmínečné přesměrování, tak všechny příchozí hovory budou směrovány na zadané telefonní číslo.

Nastavení pro všechny typy hovorů:

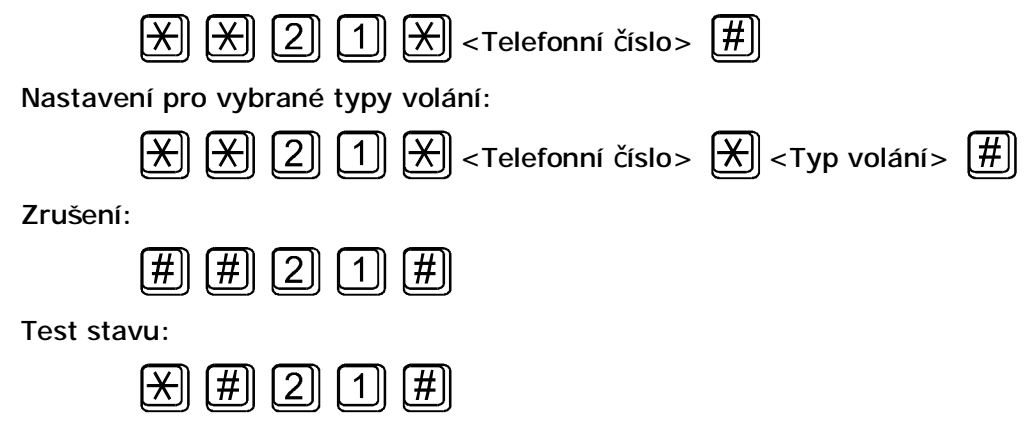

## **Přesměrování při obsazené lince**

Pokud aktivujete přesměrování při obsazené lince, příchozí hovory budou přesměrovány na zadané telefonní číslo, pouze pokud na bráně probíhá hovor.

Nastavení pro všechny typy hovorů:

![](_page_58_Picture_344.jpeg)

## **Přesměrování při nepřijetí hovoru**

Pokud aktivujete přesměrování při nepřijetí hovoru, je hovor přesměrován na zadané telefonní číslo v případě, že není přijat do stanoveného času. Není-li čas zadán, přesměruje se hovor po 20 sekundách.

Nastavení pro všechny typy hovorů:

![](_page_58_Figure_10.jpeg)

![](_page_59_Picture_266.jpeg)

## **Přesměrování při nedostupnosti**

Pokud aktivujete přesměrování při nedostupnosti, je hovor přesměrován na zadané telefonní číslo, pokud brána není dostupná v síti GSM.

![](_page_59_Picture_267.jpeg)

## **Čekající hovor**

Pokud aktivujete funkci čekající hovor, příchozí hovor není odmítnut, ani když probíhá na bráně jiný hovor. Další příchozí hovor je signalizován tónem. Řízení více hovorů je popsáno v oddílu 5.7.

![](_page_59_Picture_268.jpeg)

## **Přidržení hovoru**

Před použitím služby je nutno zjistit, zda je podporována Vaším operátorem.

Tato služba se používá společně se službou Čekající hovor. Jestliže máte na lince další čekající hovor, máte několik možností jak s ním naložit. Všechny akce se řídí pomoci funkce FLASH a DTMF kódu:

Ukončení všech čekajících hovorů nebo odmítnutí dalšího příchozího hovoru:

![](_page_60_Picture_3.jpeg)

Ukončení aktivního hovoru a převzetí čekajícího hovoru:

![](_page_60_Picture_5.jpeg)

Převedení aktivního hovoru do čekajícího stavu a převzetí čekajícího hovoru (přepínání mezi dvěma hovory) nebo

Přepnutí aktivního hovoru do čekajícího stavu, aby bylo možno uskutečnit odchozí hovor:

![](_page_60_Picture_8.jpeg)

Přepnutí všech čekajících hovorů do aktivního stavu a spojení do konference:

![](_page_60_Picture_10.jpeg)

Spojení aktivního a čekajícího hovoru a odpojení brány od obou volajících:

 $\|R\|$   $\|4\|$ 

## **4.2 Faxový a datový přenos**

Faxový a datový přenos je možný pouze u verzí 2N® SmartGate s faxovým převodníkem.

## **Faxové a datové spojení do VTS**

Faxové a datové spojení do VTS směrované z FXS na FXO rozhraní (Průchozí brána) funguje na všech modelech a nepotřebuje žádné zvláštní nastavení ani zvláštní předčíslí.

## **Faxové a datové spojení do GSM**

## **GSM FAX a datové spojení**

2N® SmartGate s faxovým převodníkem umožňuje odesílat a přijímat faxové zprávy do GSM sítě pomocí analogového faxu Group 3 připojeného k telefonní lince FXS. Faxová služba musí být aktivována u GSM operátora. (Pozor na záměnu s internetovými službami jako Mobile Box a podobně – zde se jedná o jiné služby, přestože je operátor označuje jako fax.). Je možné i navazovat modemové spojení pomocí analogového modemu připojeného k rozhraní FXS. **To je vhodné pro použití se zařízením s vestavěným modemem, kdy nejde datový přenos realizovat pomocí sériové linky.** I zde musí být přenos dat aktivován u GSM operátora.

## **Odeslání faxové zprávy do GSM a navazování datového spojení přes GSM**

Pokud připojené zařízení vysílá CNG tón (1100Hz pro fax 1300Hz pro modem), tak brána sama rozpozná, že se jedná o faxové nebo modemové spojení a není třeba nic nastavovat. Pokud tento tón není vysílán, nebo jsou problémy s jeho rozpoznáním, je třeba před vytáčeným číslem volit kód **\*01\*** pro faxové volání nebo **\*02\*** pro modemové volání. Tato předvolba informuje 2N® SmartGate o tom, že následující volání je faxové případně datové.

## **Přijetí faxové zprávy a datového volání z GSM**

Doporučujeme aktivovat zvláštní faxové číslo na Vaší SIM kartě – tzv. **multinumbering**. Faxové zprávy musí být směrovány na faxové číslo, datová volání na datové číslo. Příchozí faxová, datová i hlasová volání budou GSM branou automaticky rozpoznána. Uživatel má možnost pro příchozí faxová a datová volání nastavit kadenci vyzvánění odlišnou od hlasového volání.

Jestliže není speciální faxové případně datové číslo aktivováno, faxové ani datové spojení z analogové telefonní sítě směrované na vaše GSM číslo není rozpoznáno a je směrováno hovorovým kanálem GSM sítě. Faxový ani datový přenos ovšem nelze hovorovým kanálem uskutečnit. V tomto případě je možno nastavit chování brány pomocí příkazů zadávaných pomocí DTMF na připojeném zařízení. Těmito příkazy lze nastavit i směrování faxového a datového volání na linku nebo sériové rozhraní:

**DTMF kódy pro příjem faxu:** 

![](_page_62_Picture_627.jpeg)

**DTMF kódy pro příjem dat:** 

![](_page_62_Picture_628.jpeg)

Příkazy označené + nastavují parametry, které lze nastavit trvale v programovacím nástroji. Nastavení pomocí příkazů má vyšší prioritu než nastavení v programovacím nástroji, platí však jen do resetu brány nebo do zrušení příkazu.

Nastavení příštího volání jako faxového nebo datového je pouze nouzové řešení, které nemůže nahradit použití **multinumbering** (např. pokud přijde jiný hovor než očekávaný fax či data tak toto řešení jej neumožní přijmout).

## **Podporované faxové a datové protokoly**

### **Podporované faxové protokoly**

Brána podporuje připojení analogového faxu Group 3 pomocí protokolů V.29, V27 a V.27ter. Maximální rychlost přenosu je 9,6kbps. Maximální dosažená rychlost silně závisí na kvalitě linky, ta je testována na začátku spojení a rychlost přenosu je nastavena tak, aby při spojení nedocházelo k vzniku chyb.

### **Podporované modemové protokoly**

Brána podporuje připojení analogového modemu pomocí protokolů V.34, V.32bis, V.32, V.22bis, V.21, Bell 212A a Bell 103. Maximální rychlost přenosu je 56kbps. Při standardním spojení mezi dvěma modemy je rychlost přenosu omezena rychlostí datového přenosu CSD v síti GSM na maximálně 14,4kbps.

Vyšších rychlostí přenosu dat se využije pouze pro připojení pomocí GPRS. Maximální dosažená rychlost silně závisí na kvalitě analogové linky, ta je testována na začátku spojení a rychlost přenosu je nastavena tak, aby při spojení nedocházelo k vzniku chyb. Rychlost přenosu je při připojení přes GPRS zároveň limitována momentální rychlostí přenosu GPRS dat v síti GSM, ta je obvykle silně závislá na zatížení sítě.

## **4.3 Vstup pro odesílání SMS**

Univerzální vstup je určen zejména pro hlášení poplašných nebo poruchových stavů libovolného zařízení, které je vybaveno vhodným výstupem (např. kontaktem relé).

Aktivací vstupu (elektrické propojení pinů vstupu) se odešle 1 naprogramovaná SMS na 1 naprogramované telefonní číslo.

![](_page_64_Picture_4.jpeg)

### **Upozornění**

n Vzhledem k povaze SMS služby a výrobku SmartGate, nepoužívejte jako krizové hlášení v životu nebezpečných a majetek ohrožujících situacích. Výrobce nenese žádnou odpovědnost za případné škody na zdraví a majetku způsobené neodesláním SMS.

## **4.4 COM – sériové rozhraní**

Kompletní sériové rozhraní RS-232C na konektoru s devíti kontakty je shodné s jakýmkoli externím modemem.

Přenosová rychlost může být v rozsahu 1200 až 115200 bitů/s (2N® SmartGate podporuje autobauding, tj. na odeslaný AT příkaz na jakékoliv rychlosti v povoleném rozsahu odpoví na shodné rychlosti a na tuto rychlost zůstane nastaven.). Nastavení přenosu musí být 8 bitů bez parity s jedním STOP bitem (8N1).

Řídící procesor 2N® SmartGate využívá pro sestavování hovorů stejné rozhraní, proto musí mít možnost externí sériové rozhraní blokovat. Děje se tak příslušnými řídícími signály sériového rozhraní. Veškerý SW na PC musí mít nastavené hardwarové řízení přenosu (HW handshaking).

#### **COM lze použít pro**

- n programování a monitoring,
- n přenos dat mezi dvěma počítači datovým spojením CSD,
- n připojení na internet datovým spojením CSD nebo vysokorychlostním spojením GPRS,
- n odesílání a příjem SMS.

## **Programování, monitoring**

Na přibaleném CD-ROM je instalace programu 2N® SmartGate PCManager. Program nainstalujte na své PC.

Program je určen pro programování parametrů SmartGate. Konfiguraci dokáže načíst z paměti a uložit do paměti SmartGate. Zároveň lze všechny parametry uložit do souboru ve Vašem počítači jako záloha, nebo pro nahrání do jiného SmartGate.

2N® SmartGate PCManager obsahuje i jednoduchý monitorovací nástroj. Za provozu 2N® SmartGate lze zjistit název GSM operátora, sílu signálu, identifikační čísla související s GSM modulem a SIM atd.

## **Přenos dat mezi 2 počítači datovým spojením CSD**

CSD je datové spojení v GSM síti s přenosovou rychlostí max. 14400 bitů/s. Funguje jako klasické spojení dvou modemů (AT příkazy ATD, ATH, ATA, ...). Lze se spojit s jiným GSM modemem, nebo modemem v síti VTS.

![](_page_66_Picture_3.jpeg)

#### **Upozornění**

n Při volání ze sítě VTS přichází datové i faxové volání jako hlasové (vyzvání na telefonní lince), protože analogová síť není schopná rozpoznat, že volání iniciuje modem nebo fax. Je nutné mít na SIM kartě speciální telefonní čísla pro datové a faxové přenosy, která jsou odlišné od čísla pro hlasová volání. Při příchozím volání na tato čísla, zajistí GSM síť, že volání přijde jako datové/faxové a zvoní na sériovém rozhraní COM. U bran určených pro připojení analogového faxu a modemu platí nastavení popsané v kapitole 6 - Faxový a datový přenos.

## **Připojení na internet datovým spojením CSD, nebo vysokorychlostním datovým spojením GPRS**

Pro připojení na internet nainstalujte nejdříve ovladač faxmodemu z CD-ROM SmartGate. Druhou možností je využít instalační wizard od GSM operátora, pokud podporuje příslušný GSM modul SIEMENS instalovaný v 2N® SmartGate (SIEMENS MC45/46, MC55/56 nebo MC55i ). GPRS/faxmodem driver je umístěn na instalačním CD. v \\data\SmartGate\Modem driver\mdm2n\_vx.x.inf, kde x.x představuje verzi ovladače.

Instalační wizard obvykle nakonfiguruje i telefonické připojení sítě. Pokud provádíte ruční instalaci, je třeba ho nastavit. Informujte se u svého GSM operátora na instrukce pro připojení na internet, protože toto nastavení je u každého operátora jiné (jde zejména o vytáčené telefonní číslo, DNS, a jiné). V případě režimu GPRS je třeba nastavit APN. To lze uložit do brány pomocí programovacího nástroje (GSM&SIM - GPRS APN) nebo nastavit ve zvláštních nastaveních modemu v PC:

*Například:* at+cgdcont=1,"IP","internet.t-mobile.cz"

![](_page_66_Picture_10.jpeg)

#### **Upozornění**

n Pro GPRS spojení většinou GSM operátor uvádí ve svých instrukcích telefonní číslo pro GPRS připojení \***99#.** GSM moduly SIEMENS potřebují toto číslo ve formátu **\*99\*\*\*1#.**

## **Datové spojení CSD, nebo GPRS?**

Při spojení CSD je maximální přenosová rychlost 14400 bitů/s. Po celou dobu spojení je rezervováno spojení v GSM síti, s tím většinou souvisí i tarifikace takového spojení podle času spojení. Spojením CSD lze datově propojit dvě PC.

2N® SmartGate je vybaven GSM moduly disponujících GPRS class 10 (4+2 timesloty), to znamená, že dokáže přenášet data ve směru do PC rychlostí až 85600 bitů/s, ve směru do GSM sítě poloviční rychlostí. GPRS spojení nelze využít na propojení dvou zařízení v síti. Lze jej použít pouze k připojení k APN – např. k internetu. Většina GSM operátorů tarifikuje GPRS spojení jen podle objemu přenesených dat, nebo paušálem, proto je GPRS spojení vhodné k dlouhodobému připojení s občasným přenosem dat.

## **Odesílání a příjem SMS**

Posílání a příjem SMS je možný pomocí příslušných AT příkazů. Existuje celá řada programů pro PC, které tento princip využívají. Nainstalujte SW, který je určen pro GSM moduly SIEMENS (fungují i programy určené pro mobilní telefony SIEMENS). SMS lze odesílat a přijímat i během hovoru probíhajícího na SmartGate.

## **Kombinace provozu na COM s hlasovým voláním**

Jak již bylo řečeno, přenos SMS zpráv je možný i během probíhajícího hovoru do GSM sítě. SMS program je dočasně blokován jen při sestavování odchozího spojení do GSM sítě a při vyzvánění příchozího hovoru z GSM.

Stejným způsobem se chová i monitoring v PCManageru. Při sestavování hlasového spojení se na čas zobrazuje zpráva, že je 2N® SmartGate blokován.

Během datového spojení CSD není možné navázat žádný GSM hovor.

Během spojení GPRS je možné navázat jakýkoliv odchozí i příchozí hovor. Během celého hovoru do GSM sítě zůstává datové spojení GPRS aktivní, ale nelze přenášet žádná data (2N® SmartGate je GPRS terminál třídy B). Po ukončení hovoru se přenos dat okamžitě znovu rozběhne.

## **Seznam podporovaných AT příkazů**

Na CD-ROM 2N® SmartGate jsou originální soubory ke GSM modulům SIEMENS ve formátu PDF.

![](_page_67_Picture_10.jpeg)

### **Upozornění**

n Vzhledem k tomu, že GSM modul je prioritně používán řídícím procesorem 2N® SmartGate pro sestavování hovorů je třeba AT příkazy používat s rozvahou – mohlo by dojít ke změně parametrů GSM modulu a tím znemožnění funkce SmartGate. Většina problémů by se měla vyřešit tím, že 2N® SmartGate vypnete a znovu zapnete. Řídící procesor provede úplnou inicializaci GSM modulu.

#### **Nepoužívejte zejména:**

![](_page_67_Picture_590.jpeg)

## **4.5 Zabezpečení SIM karty pomocí PIN**

Pokud je SIM karta chráněna PIN a PIN nebyl naprogramován do paměti v 2N® SmartGate, je tento stav indikován kontrolkou GSM sítě a do linky je vysílán PIN tón.

## **Zadání PIN pomocí PCManageru**

Stejně jako ostatní parametry lze i PIN zadat programovacím nástrojem pro PC. Při následném zapnutí 2N® SmartGate bude PIN zadán automaticky.

## **Zadání PIN po telefonní lince**

Zadání PIN pomocí DTMF volby z linky připojené k rozhraní FXS.

- 1. Zvedněte linku, slyšíte PIN tón
- 2. pomocí DTMF volby zadejte PIN, stornovat chybně zadaný PIN lze zadáním znaku  $[\underline{\#}]$ , nebo zavěšením telefonní linky před vysláním znaku  $[\underline{\ast}]$ .
- 3. zadání ukončete
- 4. pokud slyšíte po chvíli (i několik sekund) obsazovací tón zadali jste PIN správně, zavěste a vyčkejte přihlášení do GSM sítě
- 5. pokud slyšíte po chvíli znovu PIN tón, zadali jste PIN chybně, můžete PIN zadat znovu správně
- 6. pokud slyšíte po chvíli PUK tón, zadali jste PIN chybně a SIM karta je blokována. Odblokování pomocí PUK musíte provést v mobilním telefonu.

Zadání PIN pomocí DTMF volby z linky připojené k rozhraní FXO pokud je 2N® SmartGate používán jako brána pro vnitřní linku PBÚ:

- 1. Na PBÚ volte linku, na které je připojen SmartGate. 2N® SmartGate detekuje zvonění, vyzvedne linku a vysílá PIN tón.
- 2. pomocí DTMF volby zadejte PIN, stornovat chybně zadaný PIN lze zadáním znaku  $\left(\frac{\mu}{\mu}\right)$ , nebo zavěšením před vysláním znaku  $\left(\frac{\mu}{\lambda}\right)$
- 3. zadání ukončete  $\left(\frac{1}{2}\right)$
- 4. pokud 2N® SmartGate po chvíli (i několik sekund) zavěsí, zadali jste PIN správně
- 5. pokud slyšíte po chvíli znovu PIN tón, zadali jste PIN chybně, můžete PIN zadat znovu správně
- 6. pokud slyšíte po chvíli PUK tón, zadali jste PIN chybně a SIM karta je blokována. Odblokování pomocí PUK musíte provést v mobilním telefonu.

Poté co PIN zadáte správně, je uložen v paměti 2N® SmartGate jako byste ho naprogramovali PCManagerem. Při příštím zapnutí 2N® SmartGate bude PIN zadán automaticky.

## **Automatické zadání PIN**

Pokud je PIN uložen v paměti SmartGate, není potřeba ho po zapnutí zadávat – je zadán automaticky. Tato funkce se uplatní při výpadku napájení, po obnovení napájení je 2N® SmartGate během chvíle opět schopen provozu bez nutného zásahu obsluhy.

![](_page_69_Picture_3.jpeg)

### **Varování**

n Při změně SIM karty nebo PIN na kartě je jeden pokus o zadání PIN zmařen pokusem zadat PIN automaticky. Pokud je automaticky zadávaný PIN chybný, je z vnitřní paměti smazán, aby nebyl znovu zadán při vypnutí a zapnutí. Po neúspěšném automatickém zadání PIN zbývají většinou ještě dva pokusy na ruční zadání. Neúspěšnému automatickému zadání PIN lze předejít, pokud při změně SIM karty ručně smažete, nebo správně naprogramujete PIN v paměti 2N® SmartGate pomocí PCManageru.

![](_page_70_Figure_0.jpeg)

V této kapitole jsou popsány technické parametry produktu **2N® SmartGate**.

## **5.1 Technické parametry**

## **GSM**

![](_page_71_Picture_285.jpeg)

## **Napájení**

![](_page_71_Picture_286.jpeg)
## **Telefonní rozhraní FXS (pro vnější linku PBÚ nebo telefon)**

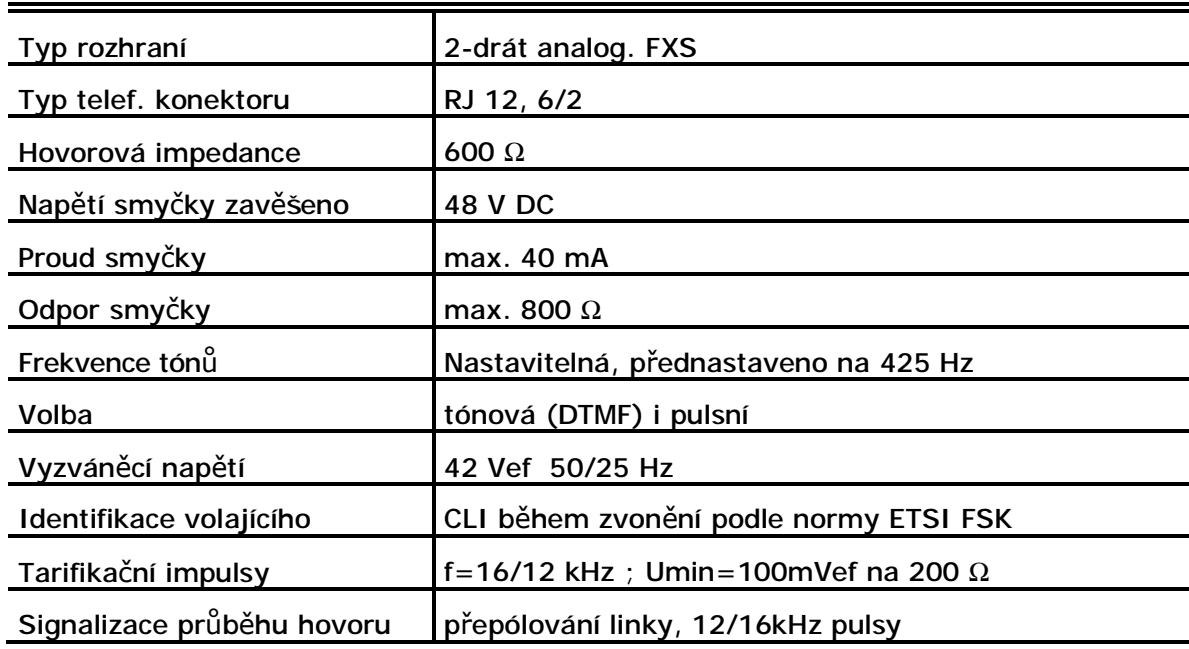

## **Telefonní rozhraní FXO (pro vnitřní linku PBÚ)**

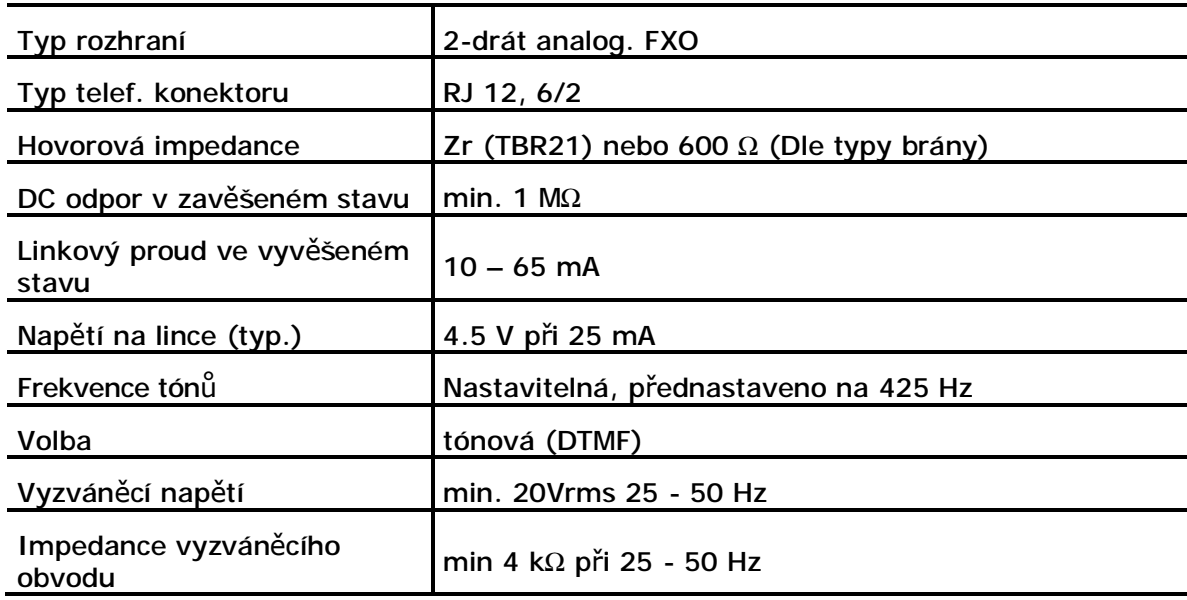

## **Parametry spojení FXS-FXO (průchozí režim)**

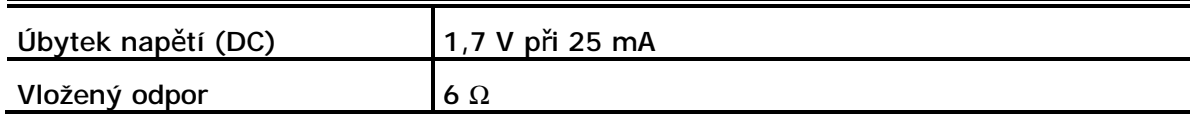

#### **Vstup pro odesílání SMS**

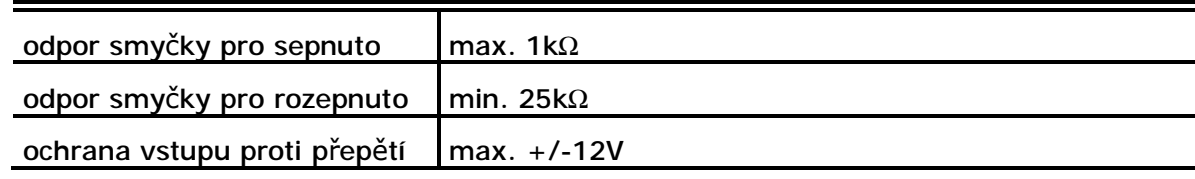

## **Sériové rozhraní**

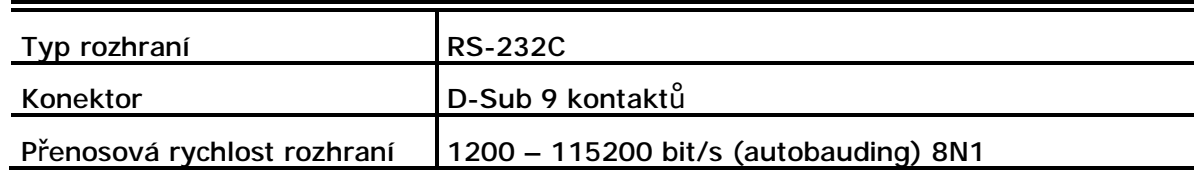

## **Ostatní**

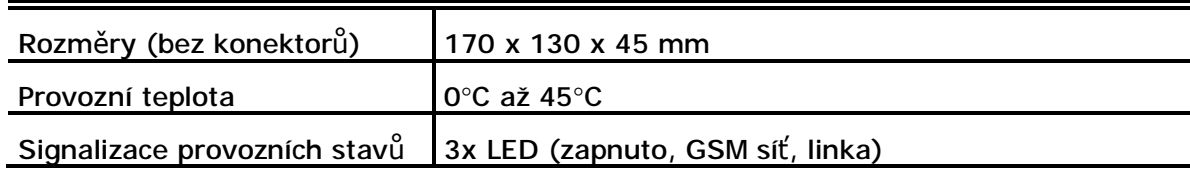

# **6**

# **6. Doplňkové informace**

V této kapitole jsou popsány další informace o produktu **2N® SmartGate**.

Zde je přehled toho, co v kapitole naleznete:

- n Směrnice, zákony a nařízení, které produkt splňuje
- n Řešení problémů
- n Seznam zkratek
- n Obecné pokyny a upozornění

# **6.1 Směrnice, zákony a nařízení**

Produkt 2N® SmartGate splňuje všechny požadavky následujících směrnic, zákonů a nařízení:

- n Zákon č. 22/1997 Sb ze dne 24. ledna 1997 o technických požadavcích na výrobky a o změně a doplnění některých zákonů,
- n Směrnice Evropského parlamentu a Rady 1999/5/ES rádiových zařízeních a telekomunikačních koncových zařízeních a vzájemném uznávání jejich shody,
- n Nařízení vlády č. 426/2000 Sb., kterým se stanoví technické požadavky na rádiová a na koncová telekomunikační zařízení,
- n Směrnice Rady 2006/95/ES ze dne 16. ledna 2007 o harmonizaci právních předpisů členských států týkajících se elektrických zařízení určených pro užívání v určených mezích napětí,
- n Nařízení vlády č. 17/2003 Sb., kterým se stanoví technické požadavky na elektrická zařízení nízkého napětí,
- n Nařízení vlády č. 18/2003 Sb., kterým se stanoví technické požadavky na výrobky z hlediska jejich elektromagnetické kompatibility,
- n Směrnice Rady 2004/108/ES ze dne 15. prosince 2004 o sbližování právních předpisů členských států týkajících se elektromagnetické kompatibility,
- n Směrnice Evropského parlamentu a Rady 2002/95/ES ze dne 27. ledna 2003 o omezení používání některých nebezpečných látek v elektrických a elektronických zařízeních,
- n Nařízení Evropského parlamentu a Rady (ES) č. 1907/2006 ze dne 18. prosince 2006 o registraci, hodnocení, povolování a omezování chemických látek, o zřízení Evropské agentury pro chemické látky, o změně směrnice 1999/45/ES a o zrušení nařízení Rady (EHS) č. 793/93, nařízení Komise (ES) č. 1488/94, směrnice Rady 76/769/EHS a směrnic Komise 91/155/EHS, 93/67/EHS, 93/105/ES a 2000/21/ES,
- n Směrnice Evropského parlamentu a Rady 2002/96/ES ze dne 27. ledna 2003 o odpadních elektrických a elektronických zařízeních.

# **6.2 Řešení problémů**

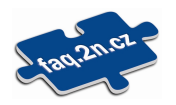

Typy pro řešení dalších případných problémů naleznete na faq.2n.cz.

- ´ *Na 2N® SmartGate nesvítí žádná kontrolka* 
	- u 2N® SmartGate není připojen na napájení.

´ *Na 2N® SmartGate svítí všechny kontrolky, na lince neprobíhá hovor* 

- u 2N® SmartGate se nachází ve speciálním programovacím režimu pomocí PCManageru – ukončete PCManager, dojde k resetu.
- u Zkuste 2N® SmartGate vypnout a znovu zapnout, kontrolky by měli po 3s zhasnout a signalizovat stav.
- ´ *2N® SmartGate se neloguje do sít<sup>ě</sup> GSM* 
	- u Zkontrolujte vložení SIM karty.
	- u Zkontrolujte zadání PIN.
	- u Zkontrolujte připojení antény.
	- u Zvolte umístění s dobrým signálem GSM sítě.
- ´ *<sup>P</sup>ř<sup>i</sup> zvednutí linky není slyšet žádný tón* 
	- u Zkontrolujte připojení na telefonní linku.
	- u 2N® SmartGate není po startu ještě zinicializovaný (cca 10s po zapnutí).
	- u 2N® SmartGate není připojen na napájení.
	- ´ *<sup>B</sup>ěhem volby 2N® SmartGate stále vysílá tón, volbu nepřijímá*
	- u Naprogramujte správný typ volby (DTMF nebo pulzní).
- ´ *Rušení v hlasovém signálu př<sup>i</sup> spojení do GSM sít<sup>ě</sup>*
	- u Zkontrolujte sílu signálu GSM sítě pomocí PCMangeru. Umístěte 2N® SmartGate do místa s dobrým signálem.
	- u Zkontrolujte vzdálenost telefonních kabelů a telefonních zařízení od antény SmartGate, vzdálenost musí být co možná největší.
	- u Při přetrvávajících problémech použijte anténu na kabelu. Umístěte ji do místa s dobrým signálem a dostatečně vzdáleného od ostatních telekomunikačních zařízení.
- ´ *2N® SmartGate nekomunikuje <sup>s</sup> PC* 
	- u Zkontrolujte propojení sériovým kabelem.
	- u Zkontrolujte nastavení čísla COM.
	- u Zkontrolujte nastavení vlastností COM (1200–115200 bitů/s, 8N1).
	- u 2N® SmartGate není zaregistrován do sítě GSM.
	- u Na 2N® SmartGate probíhá vytáčení, nebo sestavování odchozího hovoru.
	- u Na 2N® SmartGate vyzvání příchozí hovor.

## **6.3 Seznam zkratek**

- n **APN** (Access Point Name) Jméno přípojného bodu služby GPRS.
- n **CLIP** (Calling Line Identification Presentation) Vysílání čísla volajícího
- n **CLI** (Calling Line Identification) Číslo volajícího
- n **CSD** (Circuit Switched Data) Datový přenos s komutací okruhů.
- n **COM**  Sériový port počítače
- n **DTMF** (Dual Tone Multifrequency) Tónová volba
- n **FSK** (Frequency Shift Keying) Přenosový protokol využívající pro kódování logických úrovní různých frekvencí signálu.
- n **FXO** Rozhraní elektricky totožné s běžným telefonem (protistrana rozhraní FXS).
- n **FXS**  Telefonní rozhraní umožňující připojení běžného telefonu (protistrana rozhraní FXO)
- n **FW** (Firmware) Podobný význam jako SW, používaný pro označení programu řídícího mikroprocesoru
- n **GSM** (Group Switched Mobile system) Současný standard digitálních mobilních telefonních sítí.
- n **GPRS** (General Packet Radio Service) Vysokorychlostní datový přenos s komutací paketů v síti GSM.
- n **HW** (Hardware) V tomto kontextu elektronické zařízení, obvod, deska, součástka apod.
- n **ME** (Mobility Extension) Speciální funkce SmartGate
- n **PBÚ**  Pobočková ústředna, anglicky PBX, PABX
- n **PC** (Personal Computer) Osobní počítač odpovídající standartu IBM PC,
- n **PIN** (Personal Identification Number) Heslo chránící SIM kartu před neoprávněným použitím.
- n **PUK** (Personal Unblocking Key) Heslo, umožňující odblokovat zablokovanou SIM kartu po opakovaném chybně zadaném PIN.
- n **RS-232C**  Standard platný pro sériový port PC
- n **SIM** (Subscriber Identity Module) Modul s čipem, který po vložení do GSM zařízení slouží k identifikaci v GSM síti.
- n **SmG**  2N® SmartGate
- n **SMS** (Short Message Service) Služba umožňující přenos krátkých textových zpráv v síti GSM, zkratka používána i pro samotnou zprávu.
- n **SW** (Software) Program, programové vybavení
- n **TTL** (Transistor-Transistor Logic) Standard číslicové techniky, definující napětí pro úrovně 0 a 1
- n **VTS**  Veřejná telefonní síť, dříve JTS, anglicky PSTN

## **6.4 Obecné pokyny a upozornění**

Před použitím tohoto výrobku si prosím pečlivě přečtěte tento návod k použití a řiďte se pokyny a doporučeními v něm uvedenými.

V případě používání výrobku jiným způsobem než je uvedeno v tomto návodu může dojít k nesprávnému fungování výrobku nebo k jeho poškození či zničení.

Výrobce nenese žádnou odpovědnost za případné škody vzniklé používáním výrobku jiným způsobem, než je uvedeno v tomto návodu, tedy zejména jeho nesprávným použitím, nerespektováním doporučení a upozornění v rozporu s tímto návodem.

Jakékoliv jiné použití nebo zapojení výrobku, kromě postupů a zapojení uvedených v návodu, je považováno za nesprávné a výrobce nenese žádnou zodpovědnost za následky způsobené tímto počínáním.

Výrobce dále neodpovídá za poškození, resp. zničení výrobku způsobené nevhodným umístěním, instalaci, nesprávnou obsluhou či používáním výrobku v rozporu s tímto návodem k použití.

Výrobce nenese odpovědnost za nesprávné fungování, poškození či zničení výrobku důsledkem neodborné výměny dílů nebo důsledkem použití neoriginálních náhradních dílů.

Výrobce neodpovídá za ztrátu či poškození výrobku živelnou pohromou či jinými vlivy přírodních podmínek.

Výrobce neodpovídá za poškození výrobku vzniklé při jeho přepravě.

Výrobce neposkytuje žádnou záruku na ztrátu nebo poškození dat.

Výrobce nenese žádnou odpovědnost za přímé nebo nepřímé škody způsobené použitím výrobku v rozporu s tímto návodem nebo jeho selháním v důsledku použití výrobku v rozporu s tímto návodem.

Při instalaci a užívání výrobku musí být dodrženy zákonné požadavky nebo ustanovení technických norem pro elektroinstalaci. Výrobce nenese odpovědnost za poškození či zničení výrobku ani za případné škody vzniklé zákazníkovi, pokud bude s výrobkem nakládáno v rozporu s uvedenými normami.

Zákazník je povinen si na vlastní náklady zajistit softwarové zabezpečení výrobku. Výrobce nenese zodpovědnost za škody způsobené nedostatečným zabezpečením.

Zákazník je povinen si bezprostředně po instalaci změnit přístupové heslo k výrobku. Výrobce neodpovídá za škody, které vzniknou v souvislosti s užíváním původního přístupového hesla.

Výrobce rovněž neodpovídá za vícenáklady, které zákazníkovi vznikly v souvislosti s uskutečňováním hovorů na linky se zvýšeným tarifem.

### **Nakládání s elektroodpadem a upotřebenými akumulátory**

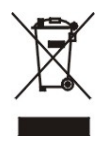

Použitá elektrozařízení a akumulátory nepatří do komunálního odpadu. Jejich nesprávnou likvidací by mohlo dojít k poškození životního prostředí!

Po době jejich použitelnosti elektrozařízení pocházející z domácností a upotřebené akumulátory vyjmuté ze zařízení odevzdejte na speciálních sběrných místech nebo předejte zpět prodejci nebo výrobci, který zajistí jejich ekologické zpracování. Zpětný odběr je prováděn bezplatně a není vázán na nákup dalšího zboží. Odevzdávaná zařízení musejí být úplná.

Akumulátory nevhazujte je do ohně, nerozebírejte, nezkratujte.

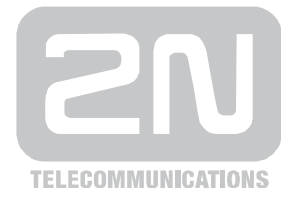

2N TELEKOMUNIKACE a.s.

Modřanská 621, 143 01 Praha 4, Česká Republika Tel.: +420 261 301 111, Fax: +420 261 301 999 E-mail: [obchod@2n.cz](mailto:obchod@2n.cz) Web: [www.2n.cz](http://www.2n.cz)